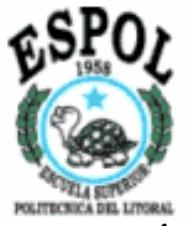

# **ESCUELA SUPERIOR POLITÉCNICA DEL LITORAL**

# **Facultad de Ingeniería Eléctrica y Computación**

# "PROCEDIMIENTO PARA DETECTAR Y SOLUCIONAR FALLAS EN CASO DE BLOQUEO DE LA CENTRAL HIDROELÉCTRICA DAULE-PERIPA"

PROYECTO DE GRADUACIÓN Previo a la obtención del Título de:

INGENIERO EN ELECTRICIDAD Especialización: POTENCIA

Presentado por:

JULIO MANUEL LANDI TORRES JUÁN CARLOS DARQUEA CARRILLO SANTIAGO JAVIER JIMÉNEZ AGUILAR

Guayaquil - Ecuador

AÑO 2003

# **AGRADECIMIENTO**

A la Escuela Superior Politécnica del Litoral y al Ing. Juan Saavedra Mera, Director de Tesis por su total apoyo y colaboración en la realización de este Proyecto de Graduación.

**Julio Landi Torres** 

**Juan Darquea Carrillo** 

**Santiago Jiménez Aguilar**

# **DEDICATORIA**

A nuestros padres y hermanos por su paciencia y confianza depositada en nosotros

**Julio Landi Torres** 

**Juan Darquea Carrillo** 

**Santiago Jiménez Aguilar**

# **TRIBUNAL DE GRADUACIÓN**

ING. Norman Chootong **Presidente del Tribunal**

ING. Juán Saavedra **Director del Tópico** 

ING. Gustavo Bermúdez

**M. Principal** 

ING. Eduardo León

**M. Principal**

# **DECLARACIÓN EXPRESA**

"La responsabilidad del contenido de esta Tesis de Grado, nos corresponden exclusivamente; y el patrimonio intelectual de la misma a la ESCUELA SUPERIOR POLITÉCNICA DEL LITORAL"

Juán Darquea Carrillo Javier Jiménez Aguilar

Julio Landi Torres

# **RESUMEN**

<span id="page-5-0"></span>El presente trabajo tiene como finalidad de establecer un procedimiento para la detección de fallas en caso de bloqueos de la Central Hidroeléctrica Daule-Peripa basado en los Manuales de Operación y Mantenimiento, documentación técnica y documentos elaborados por personal de la planta. Adicionalmente se presentarán ejemplos prácticos de aplicación del procedimiento en cuestión.

Este trabajo de investigación incursiona también en el sistema de control y supervisión de procesos de la central y su correspondiente software denominado CUBE de ORSI SIEMENS Automation para lograr así comprender el procedimiento de detección de fallas.

# **ÍNDICE GENERAL**

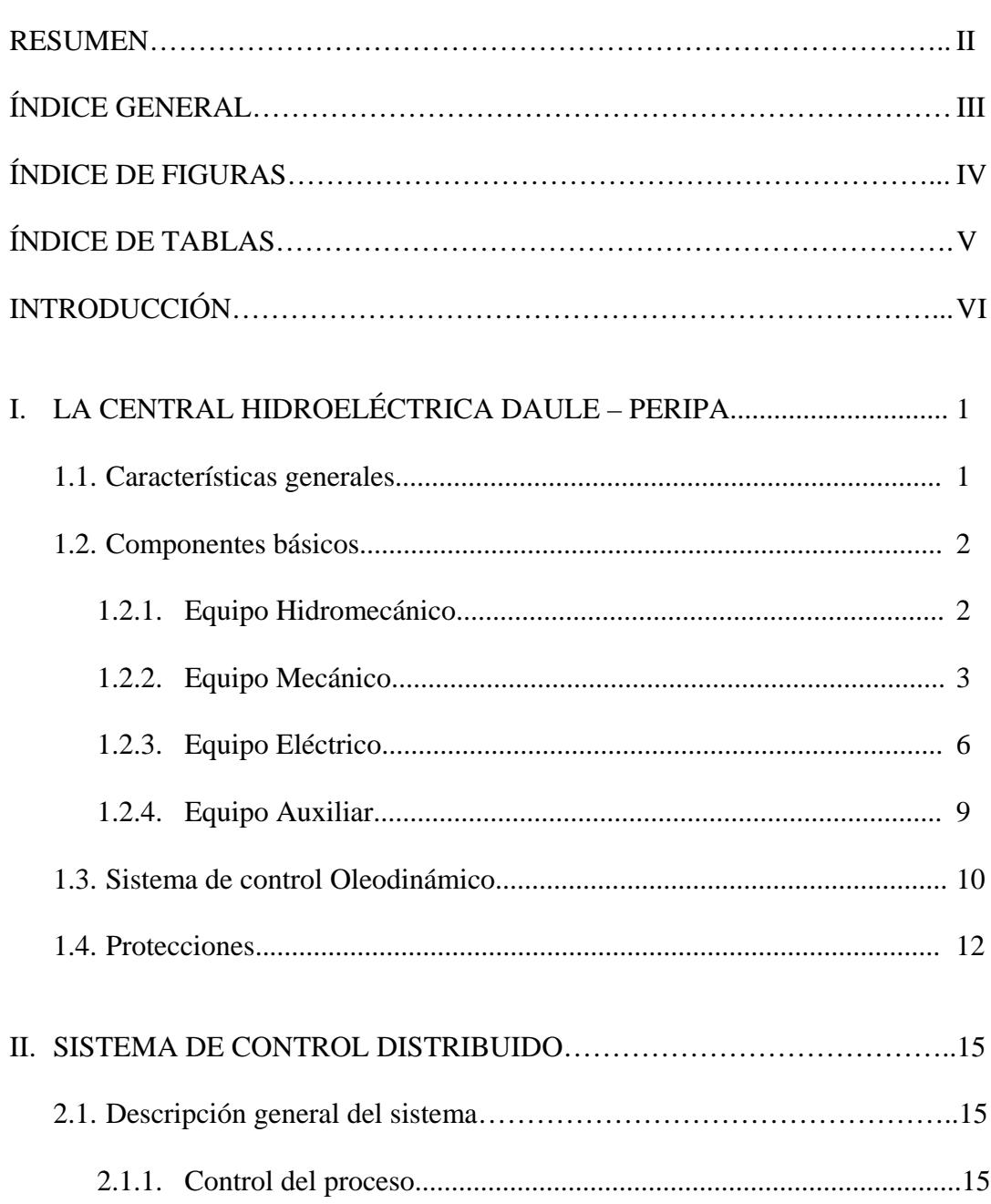

Pág.

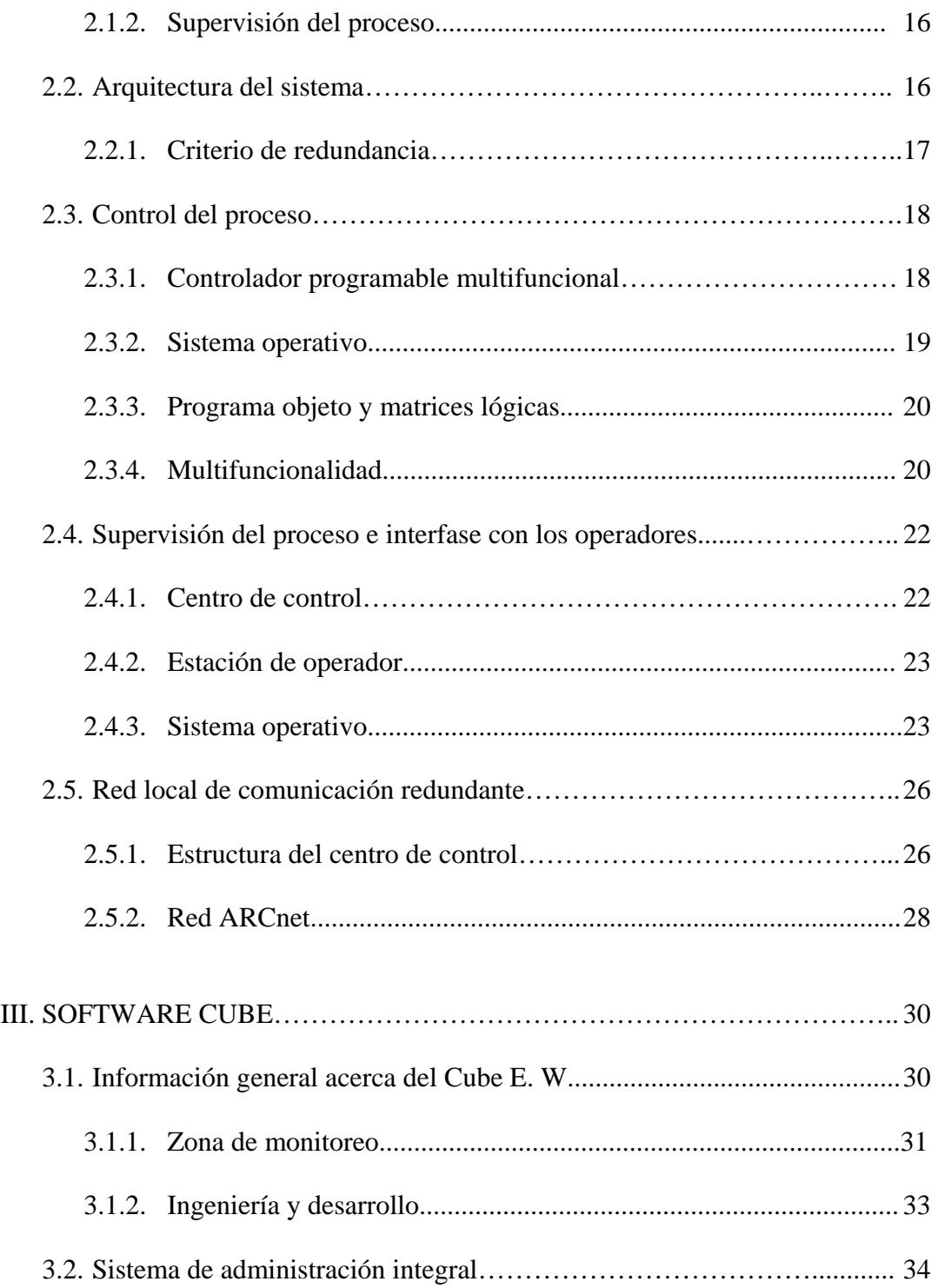

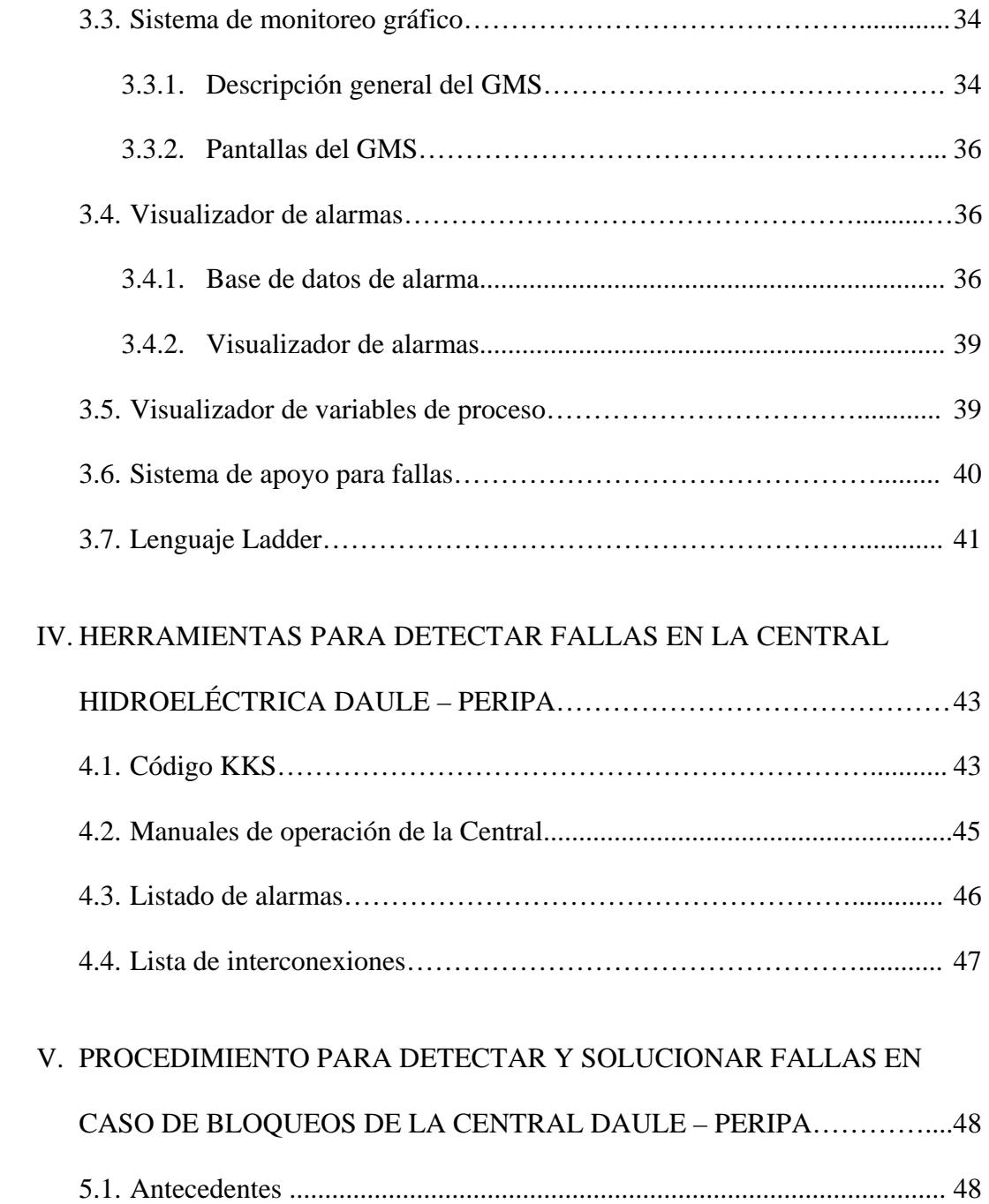

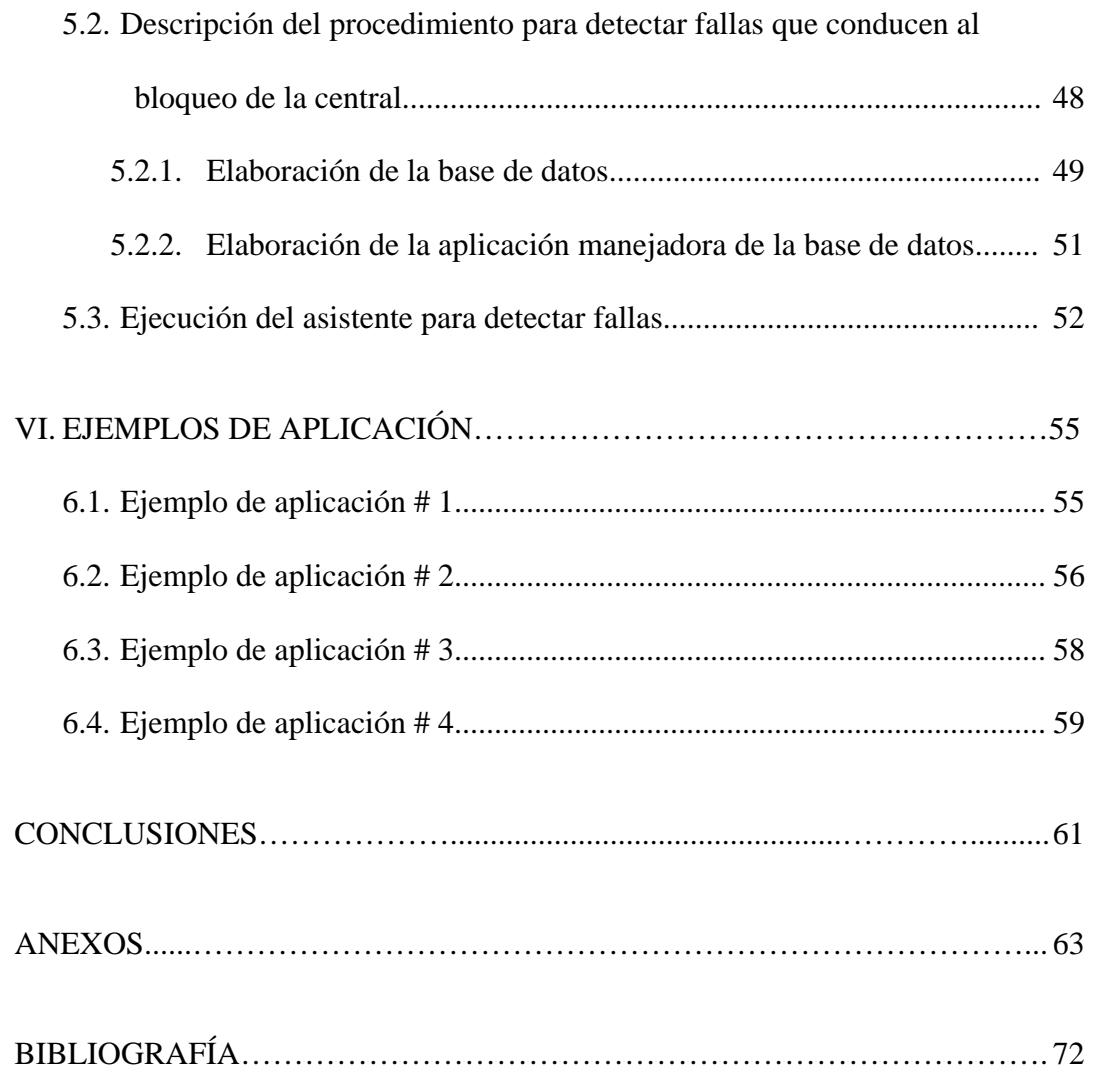

# <span id="page-10-0"></span>**ÍNDICE DE FIGURAS**

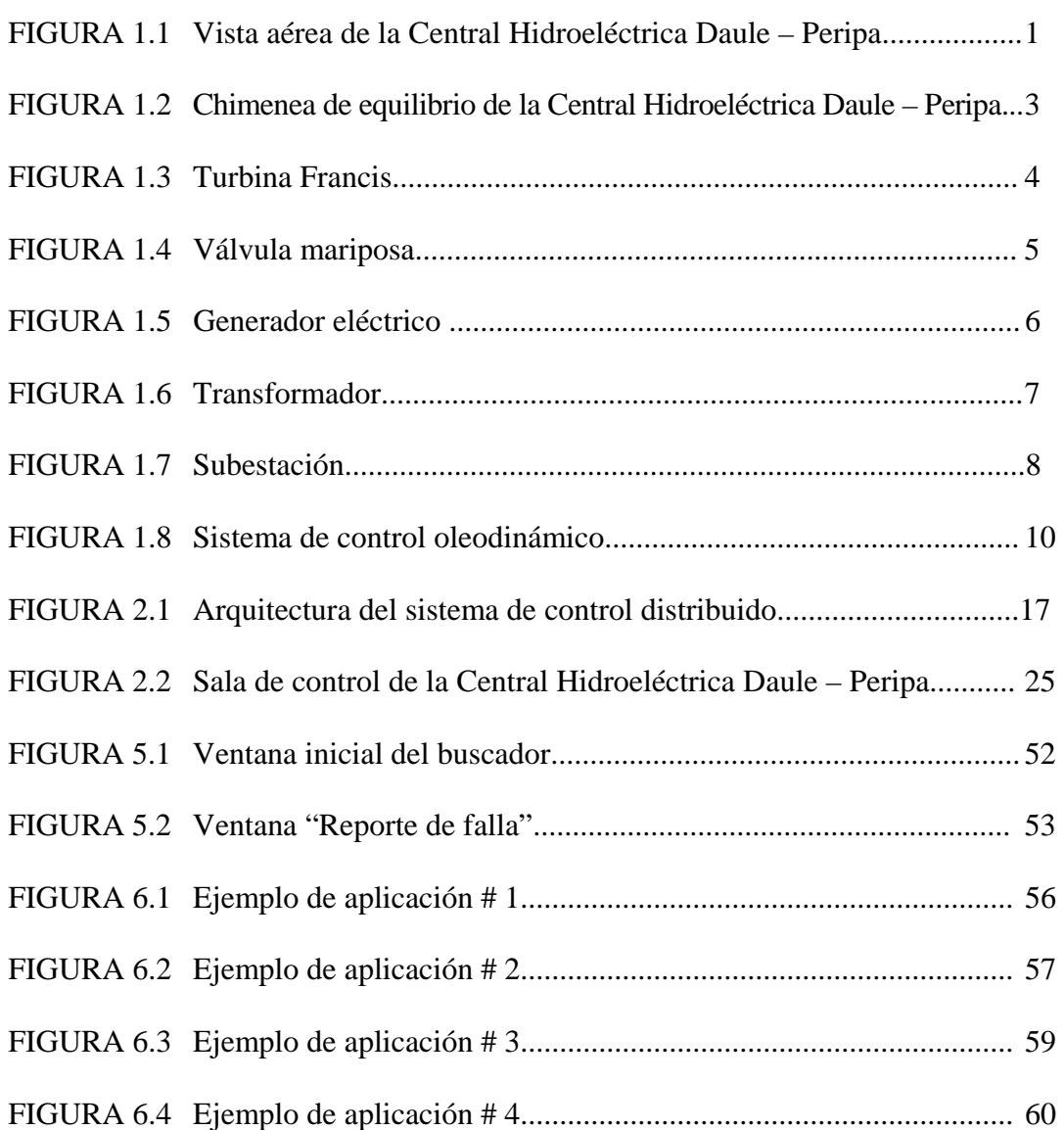

Pág.

# <span id="page-11-0"></span>**ÍNDICE DE TABLAS**

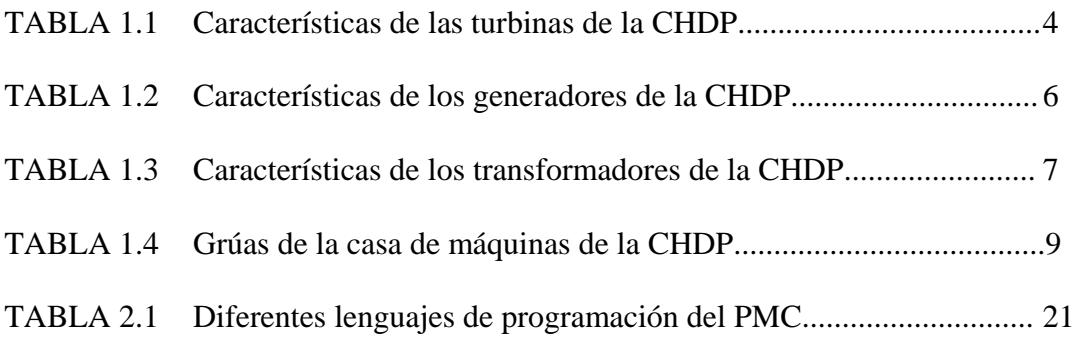

# **INTRODUCCIÓN**

<span id="page-12-0"></span>En una central eléctrica el tiempo de despeje de una falla está relacionado directamente con la experiencia de los operadores y su conocimiento de los elementos relacionados con las fallas más comunes, por este motivo al ingresar nuevo personal, la detección de la falla se retardaría ligeramente hasta que éstos logren su debida adaptación a la planta.

El objetivo en el cual se fundamenta el presente trabajo consiste en optimizar el tiempo requerido para solucionar las fallas que llevan al bloqueo de la Central Hidroeléctrica Ing. Marcel Laniado de Wind, ya sean éstas de origen mecánico o eléctrico; con esta finalidad se ha desarrollado una base de datos suficientemente amplia, la cual aloja toda la información referente a planos de control, señales de proceso, elementos de campo, ubicación física de los tableros a revisar punto a punto etc.

Conjuntamente se cuenta con un programa el cual iniciará la búsqueda de dicha información con tan solo escribir parte del texto de la alarma actuada presentándola al operador, para así guiarlo al lugar y elementos exactos por donde debe iniciar su inspección, además de servir éste programa como entrenamiento para nuevos operadores.

Adicionalmente se desarrollarán un par de ejemplos de aplicación del procedimiento propuesto.

# <span id="page-13-0"></span>**CAPÍTULO I**

# **LA CENTRAL HIDROELÉCTRICA DAULE-**

# **PERIPA**

# <span id="page-14-0"></span>**I. LA CENTRAL HIDROELÉCTRICA DAULE-PEPIPA**

#### *1.1. Características Generales*

La Central Hidroeléctrica Daule - Peripa está en capacidad de generar 213 MW (3 unidades de 71 MW cada una) y tener una producción de 600 millones de KWH.

Posee un dique de 17 Km. de longitud y 10 metros de altura, y su embalse puede almacenar hasta 6.000 millones de m3 de agua en un área aproximada de 27000 hectáreas.

#### **FIGURA 1.1**

### **VISTA AÉREA DE LA CENTRAL DAULE - PERIPA**

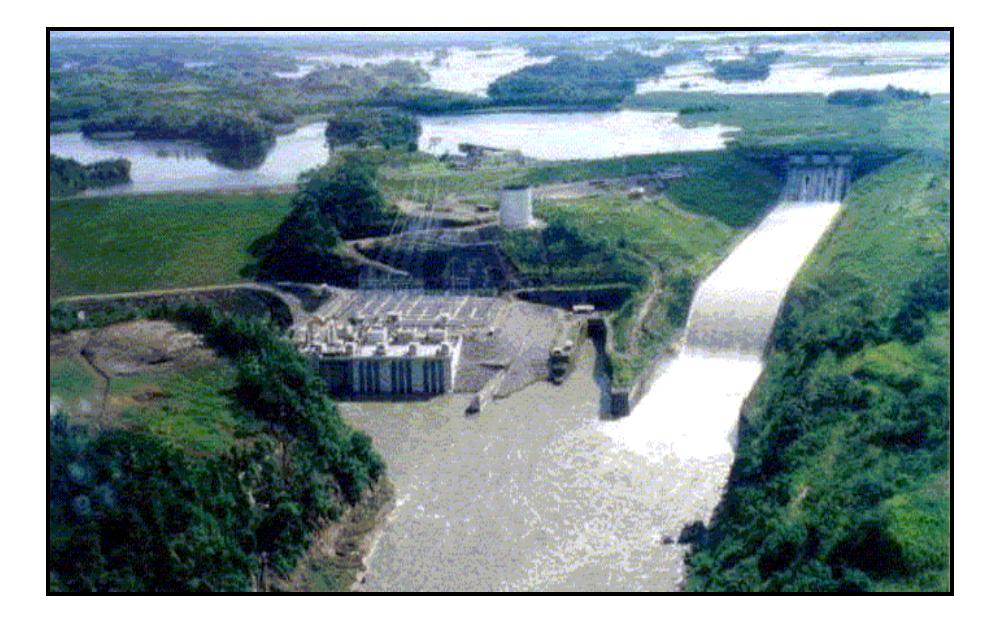

#### <span id="page-15-0"></span>*1.2. Componentes básicos*

#### **1.2.1. Equipo Hidromecánico**

**Tubería de presión.-** Sirve para la conducción forzada del agua de la chimenea de equilibrio a las turbinas, con ello, se convierte la energía potencial de posición que tiene el agua en la chimenea en energía potencial de presión en la entrada de la turbina.

Esta construida con un blindaje de acero el mismo que tiene una longitud de 672 m desde la toma hasta la válvula mariposa y de diámetro de 8 m. La tubería incluye tres conos de reducción, codos, ramales y dos bifurcaciones que tienen diámetros de 5 m antes del ingreso a la casa de máquina.

**Chimenea de Equilibrio**.- El nivel de agua en el interior de la chimenea es igual al de la presa, y sirve para absorber o suplir de agua a la tubería de presión por incrementos y/o decrementos de carga, a régimen normal o en transitorios.

De esta manera se soporta los golpes de ariete positivos o negativos de la tubería de presión.

<span id="page-16-0"></span>La tubería esta asentada a 33 msnm. a la derecha del túnel. El diámetro de la chimenea es de 26 m con su cima en la cota de 101 msnm. y el fondo en la cota 52 msnm.

#### **FIGURA 1.2**

#### **CHIMENEA DE EQUILIBRIO DE LA CENTRAL DAULE - PERIPA**

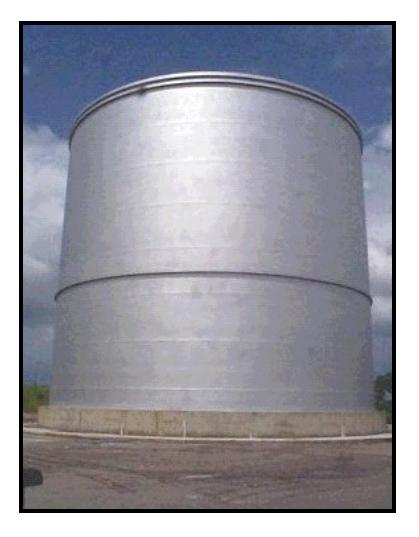

#### **1.2.2. Equipo mecánico**

**Turbina Francis.-** Este tipo de turbinas está constituida principalmente por el distribuidor y el rodete, en el distribuidor se tiene una serie de álabes móviles que regulan el flujo de agua al rodete de acuerdo a las condiciones de carga de la unidad, cuando estos álabes se tocan entre sí, se tiene la condición de cerrado, al contrario cuando los álabes tienen sus caras paralelas existe el máximo flujo de agua al rodete.

En la Central Daule – Peripa, las turbinas tienen las siguientes características:

# **TABLA 1.1**

# <span id="page-17-0"></span>**CARACTERÍSTICAS DE LAS TURBINAS DE LA CENTRAL**

# **HIDROELÉCTRICA DAULE – PERIPA**

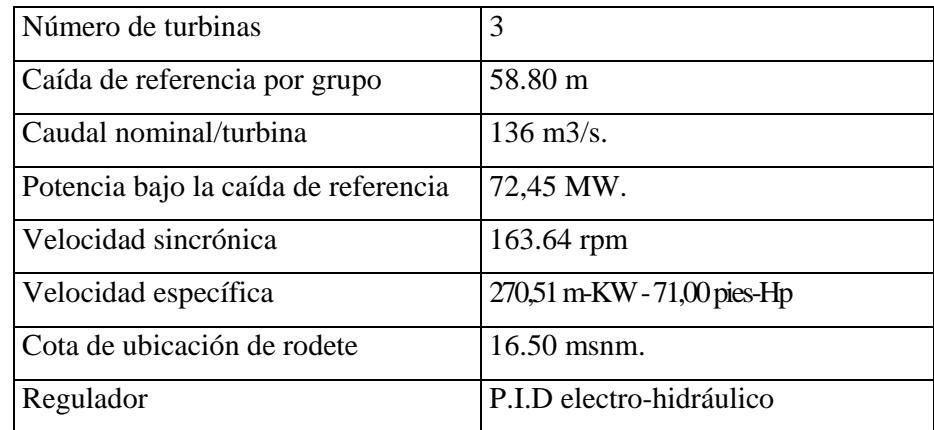

### **FIGURA 1.3**

### **TURBINA FRANCIS**

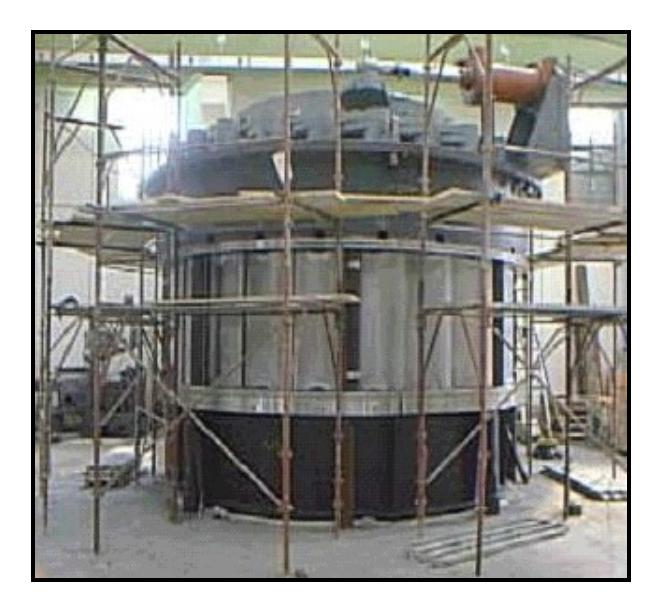

<span id="page-18-0"></span>**Válvula Mariposa.-** La válvula mariposa está conectada, aguas arriba, a la conducción forzada y, aguas abajo, a la caja espiral de la turbina.

La válvula es de tipo de eje horizontal con lente biplano y gira en apertura por medio de dos servomotores de aceite, y en cierre por medio de dos contrapesos sujetos a la extremidad de las respectivas palancas de mando.

La válvula mariposa es un dispositivo de cierre y protección. En posición de cierre, la válvula mariposa garantiza el sello del agua de lado aguas arriba y en posición de apertura, permite el paso del caudal total.

#### **FIGURA 1.4**

### **VÁLVULA MARIPOSA**

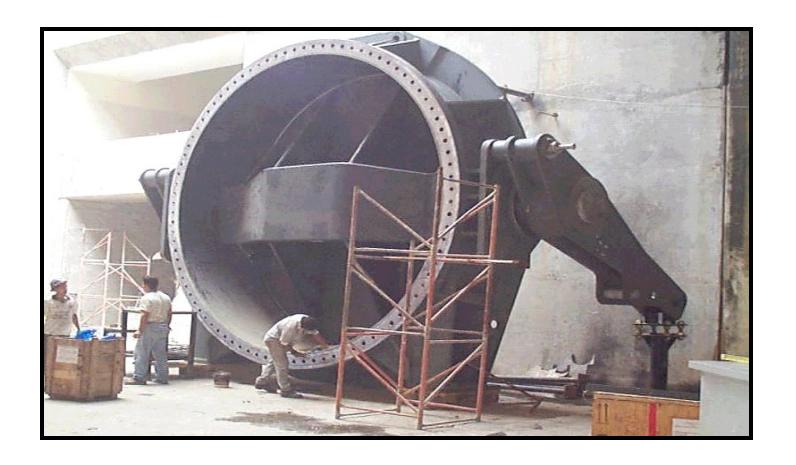

Un tubo de by-pass conecta el lado aguas arriba con el lado aguas abajo de la válvula; este tubo esta previsto de una válvula de cierre y de una válvula de by-pass que es controlada por un servomotor de aceite.

# <span id="page-19-0"></span>**1.2.3. Equipo eléctrico**

**Generador Eléctrico.-** Tiene las siguientes características de diseño:

### **TABLA 1.2**

# **CARACTERÍSTICAS DE LOS GENERADORES DE LA CENTRAL**

# **HIDROELÉCTRICA DAULE - PERIPA**

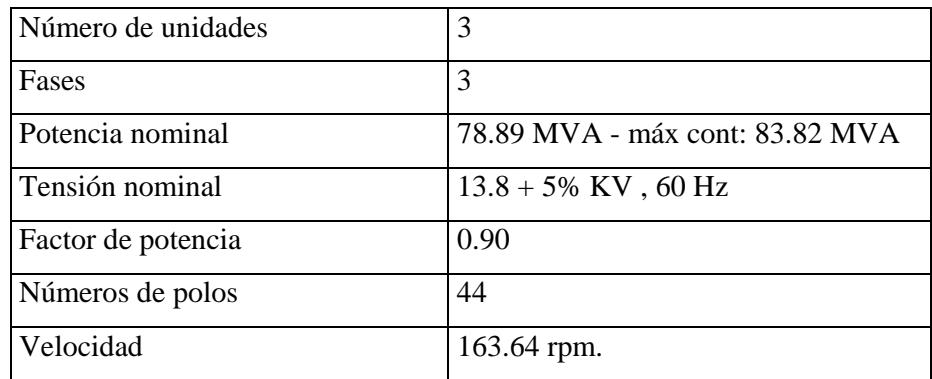

# **FIGURA 1.5**

# **GENERADOR ELÉCTRICO**

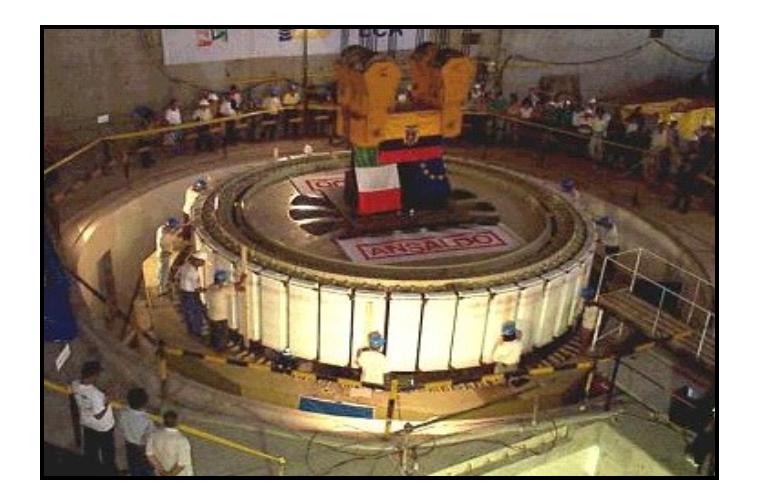

<span id="page-20-0"></span>**Transformador.-** Sus características de diseño son:

### **TABLA 1.3**

# **CARACTERÍSTICAS DE LOS TRANSFORMADORES DE LA**

# **CENTRAL HIDROELÉCTRICA DAULE – PERIPA**

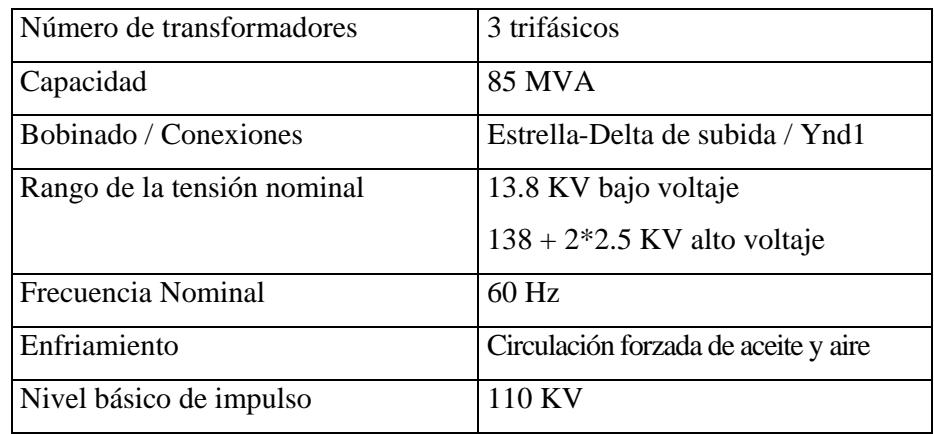

## **FIGURA 1.6**

# **TRANSFORMADOR**

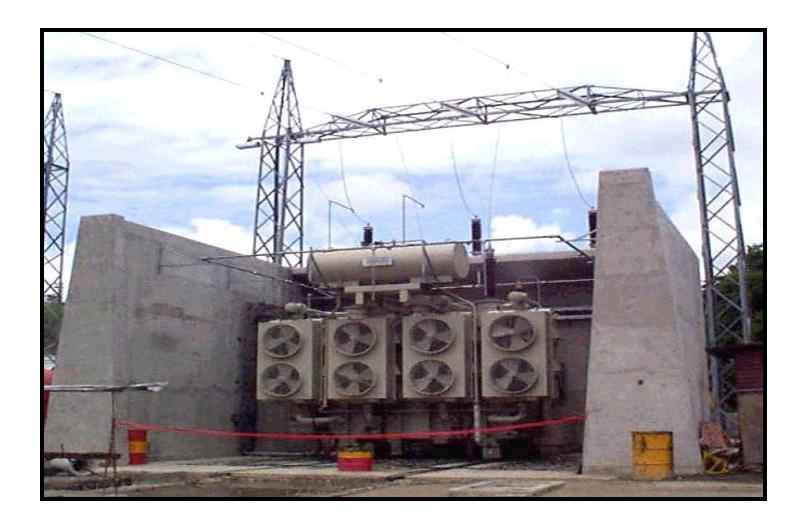

<span id="page-21-0"></span>**Subestación.-** La Subestación está ubicada sobre un terraplén construido junto a la Central en la cota 42 msnm. El esquema adoptado para esta Subestación es 8 posiciones de interrupción en arreglo de doble barra con un solo disyuntor y 5 seccionadores, sirviendo uno de estos como by-pass, excepto en el caso de generadores y acoples de barras que emplean solamente dos seccionadores.

#### **FIGURA 1.7**

El arreglo de barras consta de:

- 4 posiciones de interrupción de línea (2 para Portoviejo y 2 para Quevedo)
- 3 posiciones de interrupción de las unidades generadoras
- 1 posición de introducción de acople de barras

El equipo utilizado es de tipo convencional con disyuntores aislados en SF6.

# **SUBESTACIÓN**

# <span id="page-22-0"></span>**1.2.4. Equipo auxiliar**

# **TABLA 1.4**

# **GRÚAS DE LA CASA DE MÁQUINAS DE LA CENTRAL**

# **HIDROELÉCTRICA DAULE – PERIPA**

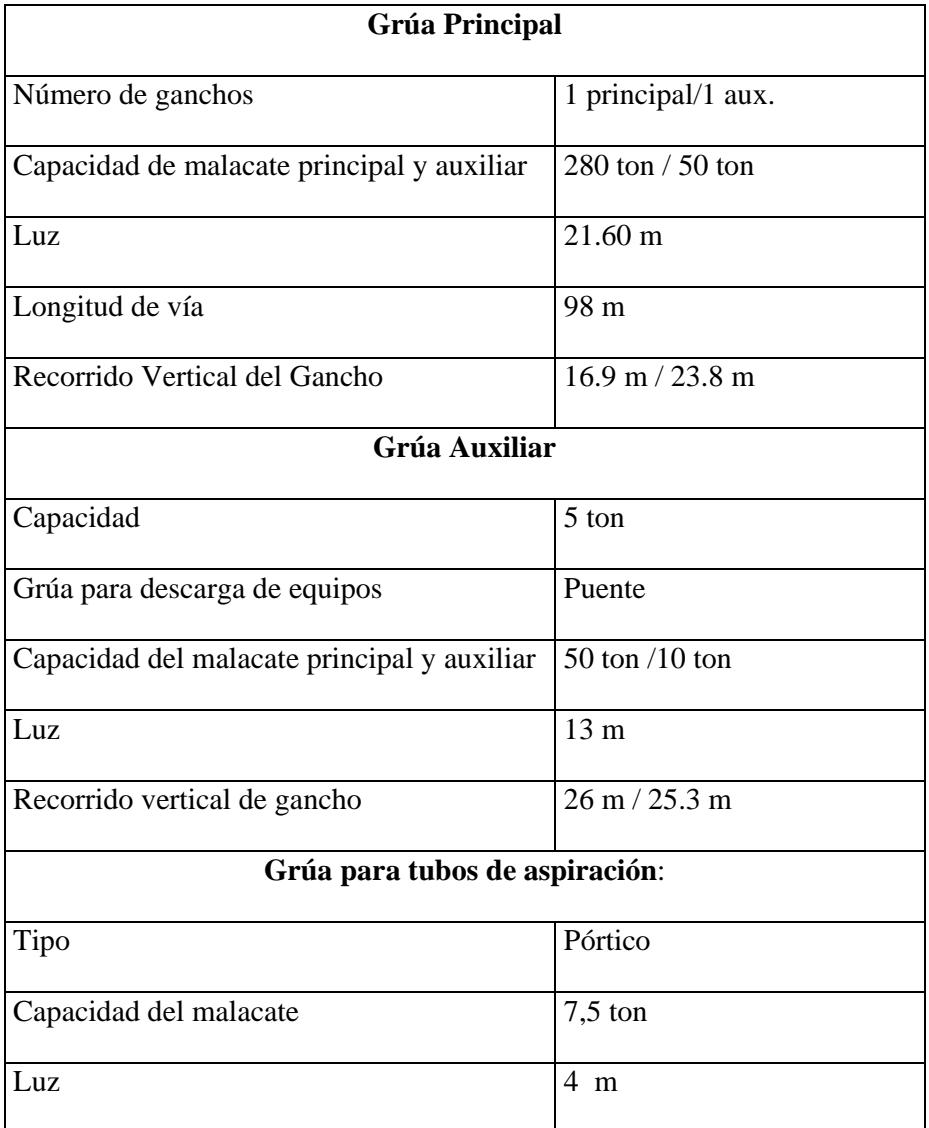

#### <span id="page-23-0"></span>*1.3. Sistema de control oleodinámico*

El Sistema de Control Oleodinámico está compuesto de un Acumulador de Energía, que es un tanque de aceite y aire a presión el mismo que controla la válvula mariposa y la velocidad de la turbina.

#### **FIGURA 1.8**

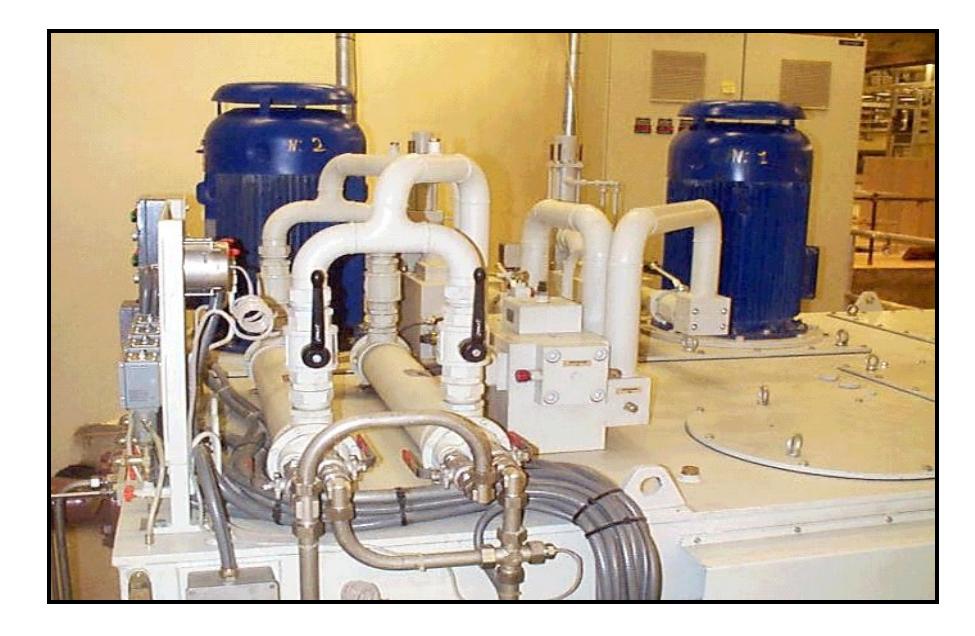

### **SISTEMA DE CONTROL OLEODINÁMICO**

El Acumulador de Energía es alimentado por 2 bombas que están en un Reservorio de aceite y envían el mismo al acumulador pasando a través de una válvula de retención, la misma que funciona de la siguiente manera:

- Cuando existe presión, deja pasar el aceite al tanque
- Cuando no hay presión, obstruye el paso del aceite.

Hay que señalar que las bombas que alimentan al acumulador de energía trabajan en forma alternada y continua, bien enviando aceite a presurizar el tanque o bien a la descarga.

Al acumulador de energía también se envía aire comprimido. Todo el sistema de bombas y el sistema de aire comprimido del compresor son automáticos y mantienen los correctos parámetros del nivel y presión de aceite dentro del Acumulador.

Luego de pasar por la válvula de retención, el aceite del acumulador de energía, pasa a través de una válvula de aislamiento y a partir de ella, se abren dos circuitos de circulación de aceite a presión constante, uno para el regulador de velocidad y otro para la válvula mariposa.

Cuando la máquina esta parada, la válvula de aislamiento tiene la función de impedir el flujo de aceite, para evitar que el acumulador se vacíe debido a las pérdidas de aceite en los servomotores.

El control de la apertura o cierre de los alabes de la turbina se lo realiza desde el regulador de velocidad mediante un circuito que gobierna la operación de dos servomotores que controlan la rotación del anillo de distribución el cual está mecánicamente acoplado a los álabes.

<span id="page-25-0"></span>La señal de control enviada desde el regulador de velocidad es variable y depende de la potencia, apertura que se quiera suministrar o de la velocidad que se quiere mantener. (Potencia, Apertura, y Frecuencia son tres canales de regulación).

Por otro lado, y como se ha mencionado anteriormente, la válvula mariposa es de tipo de eje horizontal con lente biplano, y gira en apertura por medio de dos servomotores de aceite de simple efecto (alimentados por el sistema de bombeo), y en cierre por medio de dos contrapesos.

#### *1.4. Protecciones*

El Generador consta de las siguientes Protecciones:

- Relé de Protección Diferencial (87G)
- Relé Térmico (49G)
- Protección de Secuencia Negativa (46)
- Protección contra Pérdida de Excitación (40)
- Relé de Distancia (21G)
- Protección contra Sobretensión (59)
- Protección de Equilibrio de Tensión (60G)
- Relé de Desplazamiento del Neutro (64E)
- Relé contra falla a Tierra del Rotor (64R)
- Relé contra falla a Tierra del Estator (64G)
- Relé de Balance (60G)
- Relé de Sincronización (25)
- Protección Equilibrio de Tensión lado de la Red (60R)

La protección del Grupo Generador - Transformador incluye los siguientes relés de protección:

- Relé Diferencial del Generador Transformador (87G)
- Relé Diferencial contra fallas a tierra del Transformador (87TN)
- Relé de Desplazamiento del Neutro (64B)
- Relé de Sobrevoltaje y frecuencia (59/81)
- Relé Balance de Potencial (60R)

La protección de las Líneas y Subestación están diseñadas para producir la desconexión de las mismas en caso de falla debidas a corto circuito o

sobrevoltaje, con el fin de aislar la parte fallada y preservar la integridad de los equipos involucrados de la Central o del Sistema Interconectado.

Las líneas de transmisión de 138 kV Quevedo – Daule Peripa y Daule Peripa – Portoviejo tienen protecciones de distancia primaria y secundaria con relés del tipo digital ABB - REL 316.

El esquema de protección primaria es de sobrealcance permisivo de disparo transferido de una sola zona, que opera con un sistema carrier de onda portadora. El esquema de protección secundaria es de disparo libre de 4 zonas.

# <span id="page-28-0"></span>**CAPÍTULO II**

# **SISTEMA DE CONTROL DISTRIBUIDO (DCS)**

#### <span id="page-29-0"></span>**II. SISTEMA DE CONTROL DISTRIBUIDO**

#### *2.1. Descripción general del sistema*

La Central Hidroeléctrica Daule Peripa está dotada de un Sistema de Control Distribuido (DCS) denominado Integral CUBE, el mismo que ha sido proyectado y realizado por ORSI Automazione. Se trata de un sistema flexible e integrado para el Control de Procesos y gestión de la Planta, basado en una tecnología avanzada por microprocesador para procesos continuos y batch, y compuesto por módulos estándar de hardware y software lo cual permite la integración/expansión del sistema en todos sus niveles.

Integral CUBE está configurado en dos niveles de automatización:

- Control de Proceso
- Supervisión de Proceso

#### **2.1.1. Control de Proceso**

Es el primer nivel de automatización, realizado con Controladores Programables Multifuncionales (PMC) que permiten la adquisición y envío de señales de entrada/salida (I/O) tanto digitales como analógicas desde y hacia el campo, el control y la regulación de la planta, cálculos matemáticos, gestión de recetas etc.

#### <span id="page-30-0"></span>**2.1.2. Supervisión de Proceso**

El segundo nivel de automatización está constituido de una Estación de Supervisión y Programación (Interfase con los Operadores). Esta interfase se basa en la tecnología multiwindows y permite tener una cobertura completa de todas las necesidades de programación y supervisión de la Planta.

Orsi Automazione utiliza la tecnología de la firma Data Point ARCnet como red local de alta velocidad (2,5 Mbauds) en configuración redundante.

#### *2.2. Arquitectura del sistema*

La arquitectura del sistema incluye:

- 5 Sistemas de Control PMC Serie 15 redundante
- 6 Estaciones Operador por Control y Supervisión CUBE
- 1 Pantalla Retroproyectora
- 1 Impresora blanco y negro
- 1 Impresora de pantalla colorida Inkjet
- Red de Comunicación Redundante
- Sistema de entradas y almacenamiento cronológico de eventos con resolución de 1 ms.

**FIGURA 2.1** 

### <span id="page-31-0"></span>**ARQUITECTURA DEL SISTEMA DE CONTROL DISTRIBUIDO**

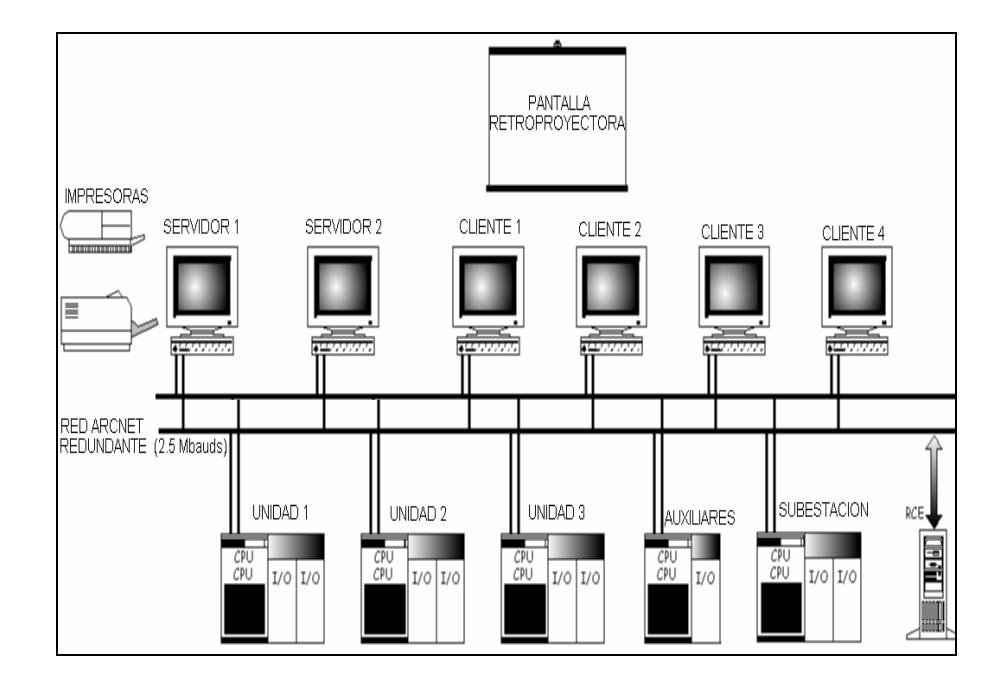

#### **2.2.1. Criterio de redundancia**

La arquitectura para el control del proceso se efectúa a través de la unidad de control PMC en configuración de redundancia total de las siguientes partes:

- CPU
- Alimentación (fuente de energía de las CPUs)
- Módulo de diagnosis
- <span id="page-32-0"></span>Bus de la CPU
- Módulo de interfase con la red redundante

Los componentes del DCS están todos en redundancia, excepto las tarjetas de gestión de señales.

Una falla de una tarjeta de entrada/salida afectará solamente la partición de la planta interfaseada directamente bajo la misma tarjeta. Por otro lado, una anomalía en cualquier otro componente del DCS causará solamente la conmutación de control al sistema "esclavo", con señalización para el personal operador. Por lo tanto una eventual falla en la CPU no paralizará las operaciones de mando y control del sistema.

#### *2.3. Control del proceso*

#### **2.3.1. Controlador multifuncional programable (PMC)**

El PMC es una unidad destinada a realizar el control del proceso en el primer nivel de automatización. Se trata de una unidad modular fácilmente expandible y con capacidad para solventar las distintas necesidades actuales del control (como secuencias digitales, regulación de lazos analógicos, cálculos matemáticos, etc.).

<span id="page-33-0"></span>Cada sector de la planta es controlado por un PMC dedicado; para Daule Peripa se tiene:

- 3 Controladores para las Unidades (un PMC por cada unidad)
- 1 Controlador para la Subestación
- 1 Controlador para los Servicios Auxiliares y Presa

Los controladores para las unidades están ubicados en la cota 26, mientras que los dos controladores restantes están en la cota 42 (sala anexa al centro de cómputo).

Los PMC están formados por Módulos CPU ITER CP15/86 redundantes que son basados en procesadores INTEL 8086 de 16 bits.

#### **2.3.2. Sistema operativo**

La aplicación del 8086 como controlador de proceso requiere de un sistema operativo multitarea que permita ejecutar códigos de instrucciones en forma estable, que debe estar grabado en una memoria ROM inborrable y permita el arranque del procesador y el reconocimiento de áreas de memoria asignadas para cargar el Programa objeto, y el Area de datos, el reconocimiento de los periféricos, controladores de periféricos, controladores de acceso a memoria, controladores de red, etc.

#### <span id="page-34-0"></span>**2.3.3. Programa objeto y matrices lógicas**

El Programa objeto es un código representable en ASSEMBLER producto de una compilación hecha de cualquier lenguaje de programación de los utilizados por ORSI, ya sea LADER, FORTRAN, PASCAL, ETC.

El programa objeto internamente asigna un area de memoria como area de datos en la cual escribe o lee registros que transmiten algo que esta ocurriendo en la vida real.

Las matrices lógicas son instrucciones tipo subrutinas, parte del programa objeto que es creado en la Estación de Ingeniería. Las matrices lógicas al mismo tiempo son o contienen vectores que al crearse reservan espacio como registros en el area de datos del PMC y en la base de datos del servidor.

#### **2.3.4. Multifuncionalidad**

El PMC está dotado de algunas características que lo diferencian de otros sistemas de automatización de primer nivel, tales como un Sistema Operativo Multitarea con secuenciamiento y temporización independientes para cada una de las tarjetas y la facilidad de programación en diferentes lenguajes, lo que incrementa la potencialidad para el diseño del sistema.

<span id="page-35-0"></span>Los lenguajes son estrechamente integrables; de esta forma no solo es posible tener en el mismo PMC tareas (secuencias) escritas en lenguajes diferentes, sino que también es posible introducir en una secuencia escrita en Ladder, un bloque o subrutina escrita en ITER o Fortran.

De este modo, dependiendo del tipo de programa a realizar se tiene las siguientes posibilidades:

#### **TABLA 2.1**

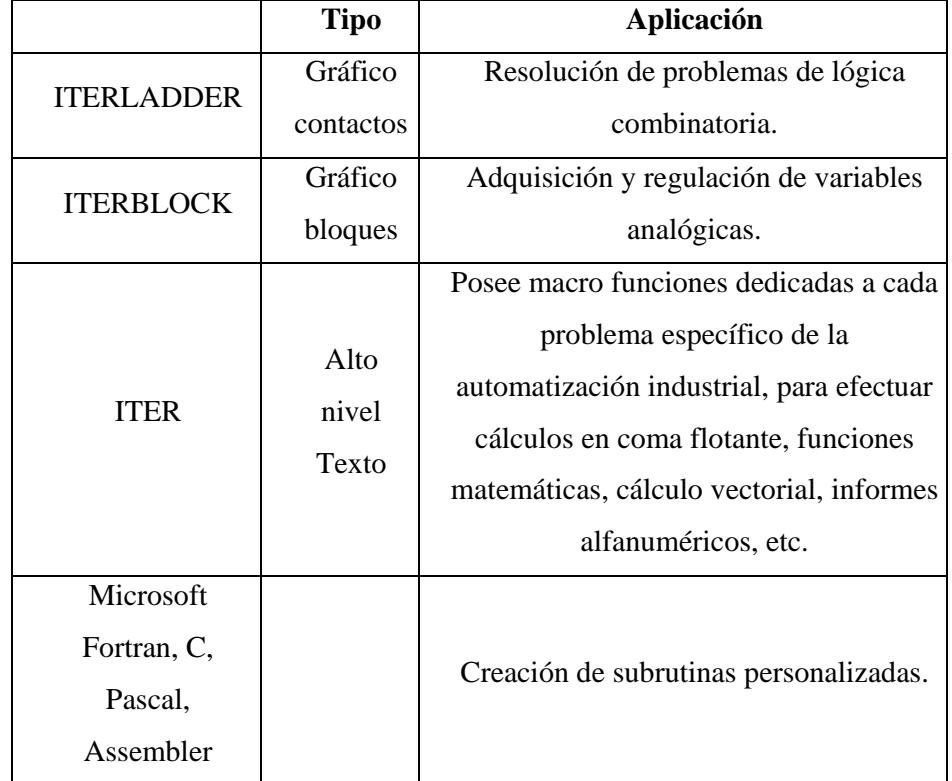

### **DIFERENTES LENGUAJES DE PROGRAMACIÓN DEL PMC**
### *2.4. Supervisión del proceso e interfase con los operadores*

El segundo nivel de automatización se efectúa mediante el Centro de Cómputo del DCS (Sala de Control con 6 estaciones de operador), el cual organiza, sincroniza, monitorea y vigila el proceso de generación de energía en procesos tales como la disponibilidad y nivel de agua adecuado en el embalse de la presa, el caudal necesario, la regulación de velocidad del grupo turbina-generador y el transporte de la energía generada hasta el SNI a través de la Subestación y la línea de transmisión, entre otros.

### **2.4.1. Centro de control**

El Centro de Control de la Central Daule Peripa está dotado de:

- 6 Estaciones de operador, 2 Servidores y 4 terminales "Cliente"
- 1 Pantalla retroproyectora
- 1 Impresora blanco y negro para el DCS
- 1 Impresora blanco-negro para el registrador cronológico de eventos (RCE)
- 1 Impresora a color

Las 6 estaciones de operador disponen de electrónica separada y en cualquiera de las 6 se pueden realizar las mismas funciones de supervisión e interfase con el operador.

### **2.4.2. Estación de operador**

Cada unidad de supervisión incluye:

- PC Pentium 100 MHz, 32 MB RAM, 20 Mbyte de disco duro
- Monitor color 17", 1280x1024 píxeles
- Teclado QWERTY
- Teclado funcional de operador
- Track ball

### **2.4.3. Sistema operativo**

Mediante una pantalla a color, teclado funcional y filosofía multiwindows, las estaciones de operador permiten la visualización de sinópticos dinámicos en tiempo real, modificación de los puntos de consigna, modificación de recetas, visualización de alarmas, sintonizado de los lazos de control, etc.

Estando la estación de supervisión basada en la tecnología multiwindows, se tiene la posibilidad de gestionar y visualizar funciones de planta (registros, alarmas, páginas de instrumentos, sinópticos, etc.) en diversas ventanas de un mismo monitor.

Se ha optado por sistema operativo Windows NT debido a su elevada estabilidad. Windows NT es considerado como un programa principal que alberga programas secundarios y aplicaciones, los mismos que ocupan un área de memoria para programas y datos.

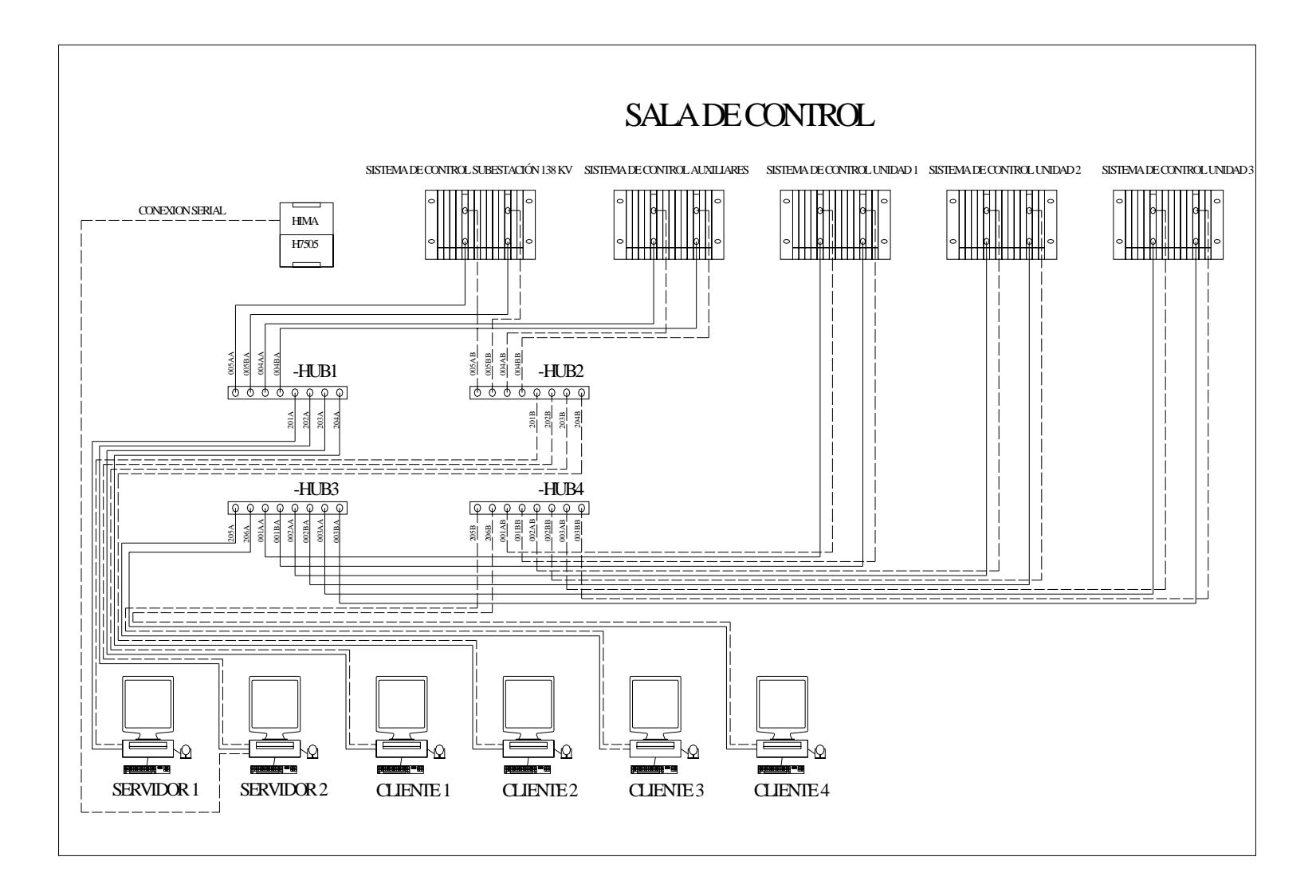

### **FIGURA 2.2 SALA DE CONTROL DE LA CENTRAL HIDROELÉCTRICA DAULE-PERIPA**

Desde una perspectiva más comunicativa y que expresa mejor lo que puede hacerse con las redes, se puede decir que existe una red de comunicación cuando están involucrados un componente humano que comunica, un componente tecnológico (ordenadores, telecomunicaciones, etc.) y un componente administrativo (institución o instituciones que mantienen los servicios). Una red, más que varios ordenadores conectados, la constituyen varias personas que solicitan, proporcionan e intercambian experiencias e informaciones a través de sistemas de comunicación.

### **2.5.1. Estructura del centro de control**

Con respecto a la estructura física, los modos de conexión y el flujo de datos; podemos decir que al centro de control de la central la constituyen seis ordenadores que comparten determinados recursos ya sea hardware (impresoras, sistemas de almacenamiento, tarjetas de interfaz de red, cable, etc.) y software (programas, aplicaciones, archivos, datos, sistema operativo de red, etc.). A continuación se detallan los componentes de la red:

**Servidor.-** Es un programa/aplicación residente en dos computadores que intercambia información con los controladores de proceso (PMCs) ubicados en el campo a través de una red, actualizando valores en la base de datos.

La aplicación Servidor es la única que se comunica con los PMCs. Además cada Servidor se comunica con clientes que quieren leer de su base de datos residente en su computador.

**Estaciones de trabajo.-** Cuando un ordenador se conecta a una red, el primero se convierte en un nodo del último y se puede tratar como una estación de trabajo o Cliente.

Los clientes solo se comunican con los servidores para actualizar información en las pantallas tomadas de la base de datos del computador donde reside el programa Servidor.

Un Cliente es una aplicación (RUN TIME), y generalmente es la verdadera interfase hombre máquina que lee datos en la base de datos del Servidor.

El programa Cliente puede residir en el mismo computador en el que reside el programa Servidor o residir en otro computador.

**Tarjetas o Placas de Interfaz de Red.-** Todo ordenador que se conecta a la red necesita de una tarjeta de interfaz de red que soporte un esquema de

red específico, como Ethernet, ArcNet o Token Ring. El cable de red se conecta a la parte trasera de la tarjeta.

**Sistema de Cableado.-** El sistema de la red está constituido por el cable utilizado para conectar entre sí el servidor y las estaciones de trabajo.

**Recursos y Periféricos Compartidos.-** Entre los recursos compartidos se incluyen los dispositivos de almacenamiento ligados al servidor, las impresoras, y el resto de equipos que puedan ser utilizados por cualquiera en la red.

### *2.6. Red ARCNET (Attached Resource Computer Network)*

En la Central Hidroeléctrica "Daule Peripa", la columna vertebral del sistema es una **RED ARCNET REDUNDANTE** (Red de computadoras de Recursos Conectados), y los computadores y los PMC (que también tienen microprocesadores) se comunican entre sí a través de ella.

ARCnet es una tecnología de red de área local ampliamente instalada producida por Datapoint Corporation, el creador de la red de área local. ARCnet puede usar cable coaxial o líneas de fibra óptica.

La red ARCnet es un estándar aceptado por la industria, y, aunque no lleva un número estándar de IEEE., ANSI reconoció a ARCnet como estándar formal, lo que la hizo parte de su estándar de LAN ANSI 878.1. Como

soporta una velocidad de transferencia de datos de 2.5 Mbps, ARCnet usa una topología lógica de bus y una ligera variación de la topología física de estrella. Cada nodo de la red está conectado a un concentrador pasivo o a uno activo. La tarjeta de red en cada computadora está conectada a un cable que a su vez está conectado a un concentrador activo o pasivo.

ARCnet se basa en un esquema de "paso de señal" para administrar el flujo de datos entre los nodos de la red. Cuando un nodo está en posesión de la señal, puede transmitir datos por la red. Todos los nodos, a excepción del receptor pretendido, pasan por alto los datos. Conforme se pasa la señal a cada nodo, el nodo puede enviar datos. Ya que cada nodo sólo puede enviar datos cuando tiene la señal, en ARCnet no suceden las colisiones que suelen darse en un esquema como el de CSMA/CD (Ethernet y otras). Por lo tanto, ARCnet es menos susceptible a la saturación de la red que Ethernet. Durante algún tiempo ARCnet fue el estándar para LAN más popular; pero por causa en parte a su relativa baja velocidad (2.5 Mbps comparados con los 10 Mbps de Ethernet), casi no se usa para instalaciones nuevas.

# **CAPÍTULO III**

## **SOFTWARE CUBE**

### **III.PROGRAMA DE VISUALIZACIÓN Y CONTROL CUBE ENTERPRISE WIZARD**

### **3.1.** *Información general acerca del CUBE E. W.*

La Central Hidroeléctrica Daule-Peripa fue diseñada de una forma tal que todo el proceso de producción de energía se encuentre completamente automatizado, el sistema de control y supervisión de dicho proceso se realiza a través del software Cube Enterprise Wizard desarrollado por Orsi – Siemens Automation, el cual es una de las herramientas de mayor utilidad para la detección de las fallas de la Central.

Este programa recibe toda la información en tiempo real procedente de los PMCs localizados en el campo, la registra, computa y reproduce en los monitores de la sala de control; cumpliendo todas las funciones de un sistema Scada.

Como se explicará mas adelante, el Cube esta compuesto de varios módulos cada uno de los cuales ejecuta una función específica.

La estructura de Cube puede dividirse en dos grandes grupos, la Zona de Monitoreo (interfase hombre-máquina) y la que comprende ingeniería y desarrollo.

#### **3.1.1. Zona de monitoreo (ZME)**

Los módulos que conforman este grupo se encargan de la supervisión, éstos informan al operador de todo lo que sucede en la central a través de monitoreo gráfico, historial de variables, registro de alarmas, etc. Además proveen de todas las herramientas necesarias para realizar la supervisión y control de la central.

Este grupo está conformado principalmente por el Sistema de Monitoreo Gráfico (GMS), Visualizador de Alarmas (ADD) y el Visualizador de Variables de Proceso (PDD).

**Sistema de Monitoreo Gráfico (GMS**)**.-** Este módulo está diseñado para crear y administrar paneles gráficos, en los cuales se representa de forma animada cada uno de los equipos que comprenden un proceso y su estado, permitiendo además interactuar con dichos equipos.

**Visualizador de Alarmas (ADD/ADB).-** El visualizador de alarmas, como su nombre lo indica, notifica de manera visual al operador cualquier anomalía que ocurra en la central que haya sido catalogada como alarma.

Adicionalmente el ADD cuenta con su propia base de datos (ADB), la cual adquiere, registra las alarmas, y verifica periódicamente el estado de aquellas variables definidas como alarmas.

**Visualizador de Variables de Proceso (PDD/PDB).-** Analizar y comparar visualmente mediante un gráfico la tendencia de los valores de cada una de las variables (sean éstas reales o enteras) de determinado proceso en el tiempo, es de gran utilidad y facilita el monitoreo del mismo.

Esto es posible gracias al visualizador de variables de proceso, el cual adquiere, grafica y archiva los datos en tiempo real valiéndose de su propia base de datos (PDB) la misma que puede almacenar miles de valores, permitiendo comparar los gráficos actuales con anteriores archivados en su historial.

CUBE consta de varios módulos adicionales, entre los cuales son de interés para el presente trabajo los siguientes:

**Registrador de Eventos (EMS) y Generador de Reportes (RMS).-** El registrador de eventos, como su nombre lo indica, lleva un control de cada uno de los eventos que suceden en la central archivándolos en una base de datos la cual es accesible para los otros módulos de Cube.

Por otra parte, el generador de reportes, facilita la creación de reportes de producción donde consten variables provenientes directamente de los PMCs o calculadas por el sistema. El RMS puede recibir información desde el EMS, PDB y GMS con la finalidad de proporcionar un mejor registro de los eventos e imprimirlos para su revisión.

### **3.1.2. Ingeniería y desarrollo**

Los módulos que conforman el bloque de ingeniería y desarrollo trabajan directamente en la programación del proceso, ya sean en control o en supervisión, en los tres lenguajes proporcionados por ORSI que son: Ladder, Iter y Diagrama de bloques.

**Desarrollo de Proyectos (PDE).-** Este es un medio de programación el cual brinda la facilidad de implementar programas de control (proyectos), mandarlos a los PMCs y correrlos; si llegara a existir algún error de programación, este módulo permite corregirlo.

**Procesador de datos (DEM).-** Principalmente enfocado para cubrir los requerimientos de supervisión, este módulo permite procesar todos los datos provenientes de los PMCs y los pone a disposición de los otros módulos a través de una memoria común. Se pueden también desarrollar proyectos de aplicación para CUBE.

**Sistema de apoyo para fallas (ODS).-** Con la capacidad de revisar, probar y corregir los programas realizados en el PDE y en el DEM así como de modificar los valores lógicos que intervienen en cualquier secuencia de proceso, se presenta el ODS como herramienta fundamental para lograr la correcta implementación de los programas de aplicación.

El Sistema de Administración Integral, como su nombre lo sugiere, cumple como papel principal administrar todas las aplicaciones del programa Cube, logrando establecerse como un menú principal desde donde se puede ingresar a cada uno de los módulos que lo componen.

Además se puede tener acceso a todas las herramientas que Cube proporciona, es en sí el administrador principal de todo el sistema de monitoreo y control.

### *3.3. Sistema de Monitoreo gráfico (GMS)*

### **3.3.1. Descripción general**

El sistema de monitoreo gráfico GMS es uno de las aplicaciones más importantes del CUBE y del ZME, constituye la interfase interactiva entre el operador y los PMCs y a través de estos últimos, a todos los equipos de la planta.

**Paneles Gráficos.-** El GMS permite una ágil supervisión gracias a su método de paneles gráficos.

Un panel gráfico es una representación gráfica de la central, o parte de ella. En este panel se muestran dibujos de bombas, válvulas, tanques, porciones de texto, botones y otros elementos, denominados como objetos, todos ellos hechos basándose en figuras geométricas.

Los atributos de cada uno de estos objetos (color de fondo o de líneas, posición, texto, etc.) pueden ser relacionados con una variable (lógica o real) del equipo al que representa, de esta forma dicho objeto se vuelve dinámico y se facilita la interpretación de su estado.

Otra característica del GMS es que permite insertar en los paneles gráficos curvas de tendencia. De esta forma se puede supervisar de mejor manera el estado que toma cada variable en el tiempo en los diversos componentes de la central.

**Modos de Operación.-** El módulo GMS está conformado por dos formas de operación: el modo de desarrollo y el modo run-time.

Cuando se ingresa al modo de desarrollo se desvinculan por completo todas acciones realizadas en éste con los PMCs que se encuentran en la central, con esto los cambios realizados no tendrán influencia en su operación.

Una vez dentro de este modo se pueden crear paneles gráficos o modificarlos, también se puede copiar uno ya existente y cambiar solo sus variables.

Por otra parte, en el modo run-time cada una de las acciones realizadas están directamente ligadas a los PMCs a través de la red, pudiéndose realizar de esta forma el control de cualquiera de los procesos.

### **3.3.2. Pantallas del GMS**

Al ingresar al módulo GMS, se puede visualizar una pantalla principal. Luego, a partir de dicha pantalla es posible acceder a cualquiera de los paneles gráficos, de donde se realiza el monitoreo y supervisión de la central. Las pantallas mas utilizadas por los operadores de la central se muestran en el anexo 1

### *3.4. Visualizador de Alarmas (ADD/ADB)*

El visualizador de alarmas es la herramienta fundamental para realizar la detección de las fallas sucedidas en la central debido a que su función principal es registrar y administrar todas las alarmas que ocurren en la planta.

Este módulo de CUBE se divide en dos componentes principales: el visualizador propiamente dicho (ADD) y la base de datos (ADB)

#### **3.4.1. Base de Datos de Alarmas (ADB)**

La función principal de esta base de datos es monitorear y controlar las alarmas de proceso y del sistema, además las pone a disposición para los requerimientos de cualquier otra aplicación de CUBE.

Existen cuatro tipos de alarmas las cuales pueden ser:

- Alarmas de usuario
- Alarmas del sistema
- Alarmas de los controladores
- Alarmas de aplicaciones externas

**Alarmas del Usuario.-** Este grupo de alarmas es creado por el usuario y comprenden por ejemplo las fallas en motores, generadores, fallas en el suministro de voltaje, valores de temperatura o presión elevadas, etc., sirven en sí para supervisar el proceso.

**Alarmas del Sistema.-** En este tipo de alarmas se encuentran las alertas del sistema CUBE en sí, como por ejemplo:

- Comportamiento indebido de alguno de los módulos
- Estado impropio de máquinas o elementos de la red (PMCs, impresoras, etc.)
- Alarmas generales del sistema

**Alarmas de los controladores.-** Comunican operaciones impropias específicamente de los PMCs.

**Alarmas de aplicaciones externas.-** Esta clase de alarmas puede ser usada cuando suceden errores en otros módulos fuera del ADD y no se desea usar el bloque de alarmas de sistema, debido a cualquier necesidad específica.

El control y monitoreo de todas las alarmas se realiza ejecutando las siguientes operaciones:

- Revisión del estado de las diferentes variables catalogadas como alarmas ya sean estas calculadas o provenientes del campo (niveles de prioridad de 1 a 5 con revisión cada 0.5, 1, 2 y 4 seg.)
- Registro del reconocimiento de las alarmas proveniente de los operadores.
- Registro de todo lo relacionado a las alarmas, ya sea la activación, reconocimiento, etc.

En el ADD se pueden realizar tres actividades específicas a través de tres diferentes ventanas: visualizar las alarmas activas (ventana de visualización), revisar el historial de alarmas (ventana historial) e imprimir alarmas previamente seleccionadas cuando éstas cambian de estado (ventana de impresión).

El visualizador de Alarmas cuenta adicionalmente con el Sistema de Reconocimiento de Alarmas donde se muestran las alarmas que han sido activadas. Éste consiste en una ventana con su propia barra de herramientas y de menús, donde se muestra el registro de cada una de las alarmas indicando su tipo, fecha, hora, estado y un mensaje.

También cada alarma está relacionada con señales auditivas y visuales para facilitar su supervisión.

### *3.5. Visualizador de Variables de Proceso (PDD/PDB)*

Este módulo de CUBE se encarga de registrar los valores que toman las variables de un proceso cualquiera en una base de datos, PDB en este caso, y representarlos gráficamente para su mejor monitoreo, realizado por el visualizador PDD propiamente dicho.

**Base de Datos del Visualizador (PDB).-** Este módulo adquiere los datos en tiempo real en un intervalo mínimo de hasta un segundo y archiva máximo 5.000 puntos tomados por las variables elegidas; lo cual puede ser duplicado utilizando un segundo servidor.

La función antes explicada de esta base de datos se realiza por medio de un proceso de compresión de datos, de tal forma que ocupen el menos espacio posible en el servidor.

**Visualizador de Variables de Proceso (PDD).-** Una vez que los datos han sido comprimidos y archivados por la base de datos, el visualizador lo que hace es descomprimirlos y obtener una curva que represente la tendencia de los valores que cada una de las variables a monitorear han ido tomando a lo largo del tiempo.

A cada una de dichas curvas de tendencia se le puede modificar los rangos valores y tiempo en los ejes 'Y' y 'X' respectivamente, realizar un acercamiento a la curva y saltar entre ellas facilitando así la visualización.

### *3.6. Sistema de Apoyo para Fallas (ODS)*

El sistema de apoyo para fallas sirve básicamente para revisar, probar y corregir los proyectos realizados en el PDE y en el DEM ya sean éstos en lenguaje Ladder, Iter o de bloques.

Con el ODS se pueden cargar las páginas que contienen los programas de control y supervisión del proceso y modificarlos ya sea a través del PDE o DEM respectivamente. También se puede revisar los valores que toman las diferentes variables en las secuencias de programación, durante su ejecución, y modificar su valor manualmente para analizar el comportamiento del proyecto en cuestión.

Se presenta el Sistema de Apoyo para Fallas como herramienta fundamental para lograr la correcta implementación de los programas de aplicación.

### *3.7. Lenguaje Ladder*

El software CUBE pone a disposición del programador tres diferentes tipos de lenguajes, Iter, Ladder y diagrama de bloques. El lenguaje Ladder es el más utilizado de los tres y es en sí el más común en la mayoría de los controladores existentes en el mercado, es por eso que a continuación se explicará brevemente los fundamentos del mismo.

Para el desarrollo de los diagramas de programación y proyectos se utilizan elementos lógicos que funcionan como contactos normalmente abiertos o normalmente cerrados y para su operación se usan bobinas. Todos estos dispositivos interconectados entre sí pueden extenderse de manera ramificada vertical u horizontalmente, componiendo de esta forma una gran red de comandos lógicos.

La gran red de comandos lógicos está compuesta de un sin número de elementos lógicos o peldaños, por eso su nombre de 'ladder', cada uno de los cuales puede ser simplificado como simples expresiones Booleanas. Estas expresiones habilitan o deshabilitan la ejecución de un bloque de salida.

Un programa en lenguaje Ladder no es más que una combinación de algoritmos lógicos Booleanos donde se cuenta con diversos contactos y salidas representando la secuencia de un proceso determinado diseñado por el programador.

Este método es completamente análogo al utilizado para crear sistemas de control digital.

# **CAPÍTULO IV**

# **HERRAMIENTAS UTILIZADAS PARA DETECTAR FALLAS EN LA CENTRAL HIDROELÉCTRICA DAULE-PERIPA**

### **IV. HERRAMIENTAS PARA LA DETECCIÓN DE FALLAS**

### *4.1. Código KKS*

El Sistema de Identificación para estaciones de potencia **KKS** ha sido utilizado por más de 25 años en más de 700 medios incluyendo plantas industriales tales como: plantas de incineración de desechos y reciclaje, plantas de suministro de energía, plantas químicas, etc.

El éxito duradero de KKS puede atribuirse a muchas cualidades, entre ellas, las siguientes:

- Código uniforme para todos los tipos de estaciones de potencia y cualquier proceso conectado.
- La suficiente capacidad y la posibilidad de detalle para la identificación de todos los sistemas, componentes y estructuras.
- La capacidad suficiente para acomodar nuevas tecnologías.
- Código de identificación consistente todo el tiempo para planear, autorizar, construir, estar en funcionamiento, dar mantenimiento y retiro de equipos.
- La amplia aplicación en varios campos como: la ingeniería mecánica, ingeniería civil, ingeniería eléctrica, instrumentación y mando.
- Considera normas internacionales.
- Su codificación no se basa en ningún idioma para asegurar su utilidad internacional.
- Aplicación transnacional para diseñadores, fabricantes y operadores.

Como anteriormente se explica, una de las aplicaciones del KKS son las instalaciones técnicas tales como centrales eléctricas y dado que dichas instalaciones son extremadamente complejas, solo se pueden describir de una forma clara si se subdividen en unidades más pequeñas.

La planta se subdivide generalmente sobre una base proceso orientada de acuerdo con la consideración funcional y estructural en artículos supuestos de la planta tales como áreas de la planta, sistemas, subsistemas, sistemas de la máquina, etc. Al mismo tiempo, los artículos de la planta se clasifican sobre una base proceso orientada y se identifican de acuerdo con un sistema específico de la identificación

de la central eléctrica y se diseñan en texto llano. KKS es tal sistema de identificación para las centrales eléctricas.

Lo dominante en el KKS es que a cada artículo le está asignado un número único que depende del tipo del equipo, del tipo del artículo, del número del equipo y del número del artículo, por ejemplo, si una válvula está situada en una tubería número 1 que funcione de un recipiente llamado HAD20, la línea será numerada HAD20BR001 y la válvula será HAD20V123.

### *4.2. Manuales de operación de la central*

Los manuales de operación de la central son archivos que comprenden documentos como catálogos de equipos, planos constructivos ("as built"), diagramas P&ID, hojas técnicas, diagramas lógicos, entre otros; todos estos obtenidos desde múltiples fuentes y fabricantes.

Se clasifica a los manuales de operación de la central en dos grupos:

- Manuales de operación eléctricos
- Manuales de operación mecánicos

Luego, cada uno de los dos grupos se subdivide en varios tomos según el sistema o instalación..

### *4.3. Listado de alarmas*

El listado de alarmas en cuestión, es un documento que ha sido emitido por el Grupo ANSALDO, el cual es el fabricante del DCS de la Central Daule - Peripa.

En este listado constan tanto el código KKS como la descripción de la alarma que se visualiza en la estación de operador en caso de una eventual falla de la central.

Además, éste archivo recopila información sobre la procedencia de la falla en el campo con la ubicación del panel donde están las borneras y terminales de la señal que emite el dispositivo que está fallando.

También proporciona datos del DCS como la tarjeta, dirección, track, gabinete y slot en el DCS y mas específicamente el canal, bornera, y terminal de la alarma que se accione.

Finalmente también detalla si la señal es de alarma o de de bloqueo de la unidad.

El documento en cuestión se divide en dos partes que son:

- Listado de alarmas y bloqueos (DSC unidades 1,2 y 3)
- Listado de alarmas y bloqueos (DCS auxiliares)

La información del listado de alarmas y bloqueos se encuentra en el documento de Sistema de Control Auxiliares y Control Hidráulico, plano 1690 AOCWGU801, el mismo que consta en Manuales de Operación y Mantenimiento de la Central.

### *4.4. Lista de interconexiones*

La lista de interconexiones contiene básicamente el código KKS de los tableros de cada grupo generador con su nombre respectivo. Este documento será presentado en el Anexo 2.

# **CAPÍTULO V**

# **PROCEDIMIENTO PARA DETECTAR Y SOLUCIONAR FALLAS EN LA CENTRAL HIDROELÉCTRICA DAULE-PERIPA**

### **V. PROCEDIMIENTO PARA DETECTAR Y SOLUCIONAR FALLAS EN CASO DE BLOQUEO DE LA CENTRAL HIDROELÉCTRICA DAULE - PERIPA**

### *5.1. Antecedentes*

En el instante en que se origina una falla que conlleva al bloqueo de la central, la prioridad es localizar el elemento que origina dicha anomalía (detección de la falla) e inmediatamente analizar el problema para así efectuar las maniobras que garanticen la continuidad del servicio (solución de la falla). Luego, es realizado un estudio más exhaustivo y detallado para explicar el origen del bloqueo.

La explicación anterior sugiere que existen dos tiempos que deben ser optimizados: el de detección y el de solución de la falla. El segundo punto depende de muchos factores exógenos como la experiencia o destreza del operador, o la ubicación física de los elementos de campo que causan la falla, es por este motivo que se ha trabajado en un soporte para agilitar la búsqueda de datos correspondientes al bloqueo.

### *5.2. Descripción del procedimiento para detectar fallas que conducen al bloqueo de la central*

El procedimiento propuesto ha sido realizado en dos etapas:

- Elaboración de la base de datos
- Elaboración de la aplicación manejadora de la base de datos (buscador)

### **5.2.1. Elaboración de la base de datos:**

Se trata de una base de datos electrónica la misma que es modificable y expandible, y es una recopilación de información sobre las alarmas que producen el bloqueo de la central, así se tienen los siguientes ítems:

- Descripción textual de las alarmas y sus respectivos códigos KKS.
- Información sobre conexiones físicas del DCS.
- Manual de operación, planos y otros documentos para ubicar las conexiones de los relés multiplicadores.
- Información de los mandos lógicos correspondientes a algunas alarmas.
- Listado de elementos en el campo que originan las señales con su respectiva ubicación física en la central nivel, cota, etc.

Es preciso señalar que para encontrar la información de cada alarma no hubo un procedimiento definido, ya que los planos han sido elaborados por diferentes empresas y la información en los manuales de operación es presentada en forma distinta y en pocos casos confusa, pero, en general los pasos ejecutados seguidos para elaborar la base datos fueron los siguientes:

- Identificar la alarma de bloqueo o código KKS de todos y cada uno de los contactos de los relés que aparecen en la cadena de bloqueos de la Central (documento 1690 A O CWF U 652) y en la cadena lógica de señales (documento 1690 A O CWF U 600).
- Con la información anterior, recurrir al listado de alarmas y bloqueos (documento 1690 A X CWF U 801 y 1690 A O CWF U 801), donde se tiene datos referentes al origen de las señales (DCS y panel de procedencia).
- El siguiente paso es buscar los elementos de campo en los planos y diagramas constructivos de la central, la mayoría de estos documentos están debidamente clasificados en los manuales de operación. En algunos casos, como por ejemplo para los relés de la cadena de bloqueo mecánico ya se dan directamente los planos donde aparecen los relés multiplicadores.

El operador contará con la ayuda de un programa al cual accederá directamente a través de un icono ubicado en el escritorio de su computador.

Esta aplicación proporciona la información más relevante relacionada a la alarma de bloqueo actuada, como por ejemplo su código KKS y dirección específica en el DCS.

También se describen el elemento de campo que detectó el desperfecto y el relé multiplicador vinculado, con los respectivos planos donde se encuentran dichos elementos.

Adicionalmente el programa brinda la facilidad, de imprimir un reporte de fallas donde consta toda la información descrita anteriormente junto con las condiciones de operación previas a la falla de la central, las cuales deben ser ingresadas manualmente.

La herramienta fundamental del buscador consiste en una base de datos actualizable, desarrollada en Microsoft Excel a la cual es posible acceder haciendo clic en el icono "Editar" de la ventana "Reporte de falla" del programa (ver figura 5.2), con lo que se permitirá futuras modificaciones en la misma.

### **5.3.** *Ejecución del asistente para detectar fallas*

El procedimiento para la ejecución del asistente para detectar fallas se detalla como sigue:

- Una vez visualizada la alarma en el Sistema de Monitoreo Gráfico (GMS) o en el RCE se procede a escribir la parte mas relevante del texto de la misma en la ventana inicial del buscador como se muestra en la figura 5.1.

### **FIGURA 5.1**

### **Bloqueos de Central**  $\vert x \vert$ Ingrese la descripción del bloqueo a buscar Aceptar Cancelar Ingrese la descripción a buscar

### **VENTANA INICIAL DEL BUSCADOR**

- En la ventana "Reporte de Falla" en el casillero "Alarma Actuada" se elegirá de la lista desplegable la alarma a analizar.

### **FIGURA 5.2**

### **VENTANA "REPORTE DE FALLA"**

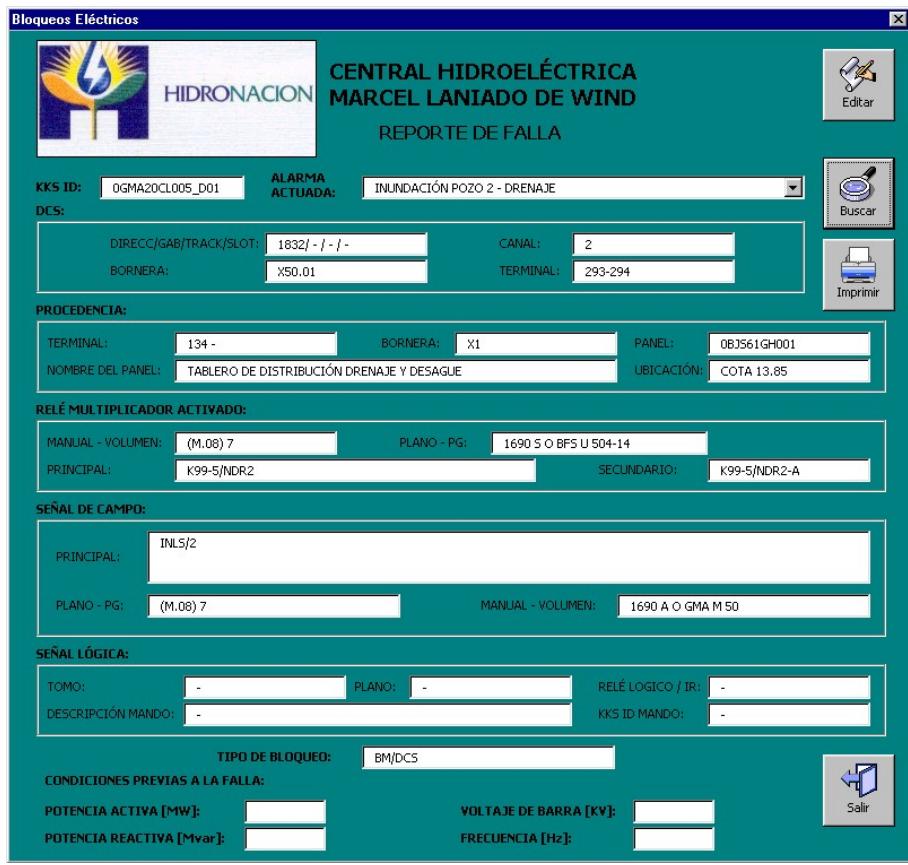

- Inmediatamente aparecerá en las distintas casillas la información referente a dicho bloqueo.
- Luego de esto se revisará los planos y elementos sugeridos por el asistente y con esto se podrá tomar las medidas correctivas según sea el caso.

- Finalmente se debe llenar las características de operación de la unidad fallada (potencia, frecuencia, etc.) en las ventanas respectivas y se mandará a imprimir el reporte por medio del icono respectivo.
# **CAPÍTULO VI**

# **EJEMPLOS DE APLICACIÓN DEL PROCEDIMIENTO PROPUESTO**

# **VI. EJEMPLOS DE APLICACIÓN:**

Los ejemplos que se detallan a continuación se han tomado desde los reportes de falla de la Central Hidroeléctrica Daule-Peripa. Así, se han desarrollado cuatro ejemplos con bloqueos reales que se han suscitado, el objetivo es evaluar la efectividad del buscador.

Nótese que la finalidad del buscador es dar apoyo al operador para encontrar la documentación referente al bloqueo de una manera sumamente rápida.

#### *6.1. Ejemplo de aplicación # 1*

**Fecha:** 07 de Mayo del 2002

**Causa:** Falla interna, disparo del interruptor 52-14 Tablero de 125Vcc de Unidad

**Descripción del evento:** A las 18:18 la Unidad # 3 se encontraba generando 67.46 MW, en ese momento operó el breaker 52-14, Tablero de 125 Vcc, que alimenta al circuito de control y señalización del CCM 480 Vca de Unidad, lo cual desenergizó el relé K80/CU que está en la cadena de relés de bloqueo 86E

# **FIGURA 6.1**

# **EJEMPLO DE APLICACIÓN # 1**

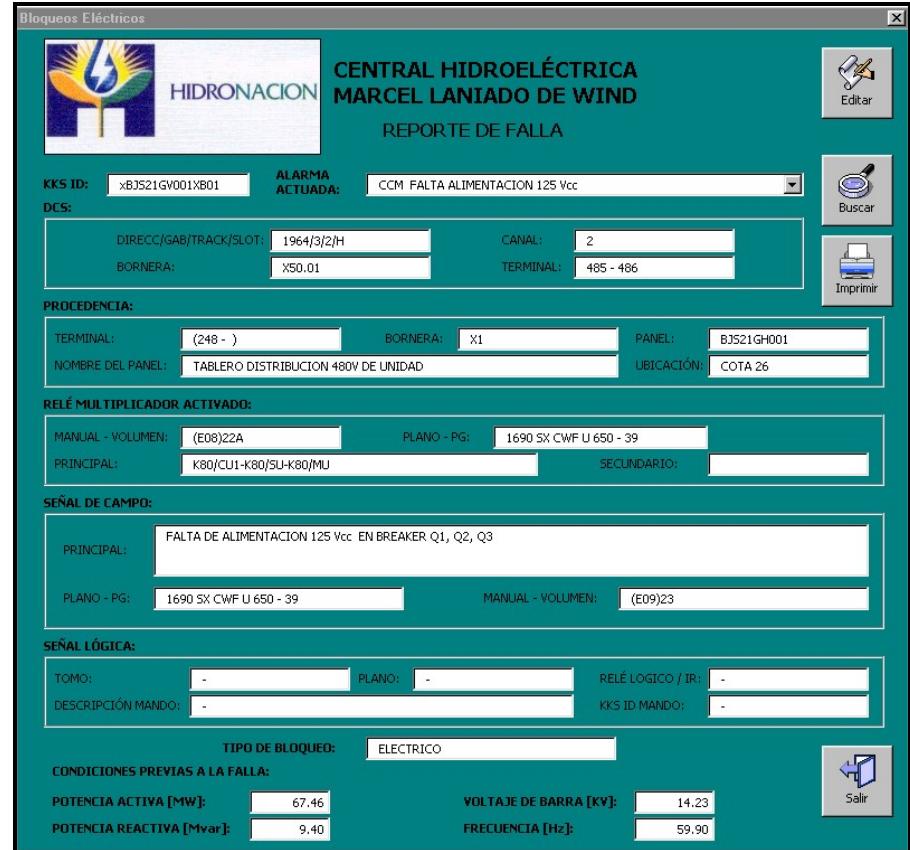

# *6.2. Ejemplo de aplicación # 2*

**Fecha:** 09 de Enero del 2002

**Causa:** Falla interna, falsa actuación del medidor de temperatura 38TS7.

**Descripción del evento:** Con la unidad #2 en línea el disyuntor 52G2 dispara por actuación del Bloqueo Mecánico Lógico (S\_86M\_1, registro IR058) que se activa por la señal de campo MEA05CT037XG02, Temperatura de Aceite en la Cuba del Cojinete Guía Inferior Muy Alta (38TS7\_HH), que se origina el quedar desenergizado el relé K37 en el Tablero de Instrumentación Turbina (TIT).

# **FIGURA 6.2**

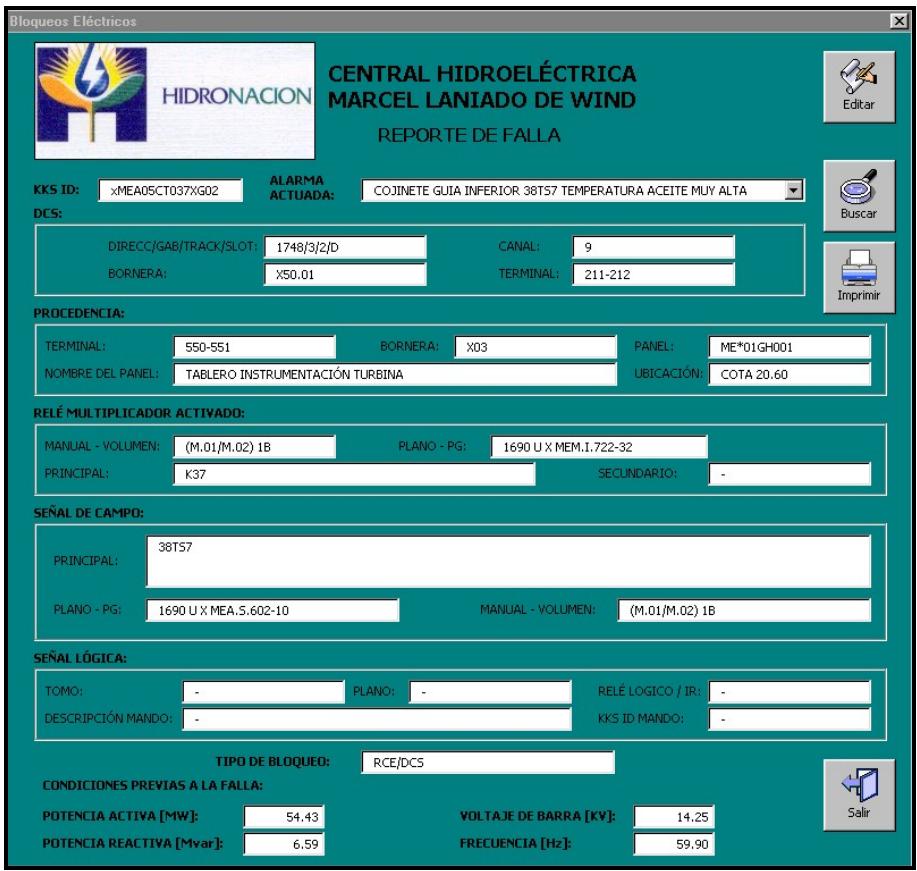

# **EJEMPLO DE APLICACIÓN # 2**

#### *6.3. Ejemplo de aplicación # 3*

**Fecha:** 11 de Noviembre del 2001

**Causa:** Falla interna, Bloqueo Mecánico 86M por falla de instrumento AT2 contaminación aceite cojinete guía turbina.

**Descripción del evento:** La unidad 1 se bloquea por actuación de la cadena del sofware S86M\_2 por medio del contacto de campo UMEA05CQ002\_D01 proviene del Tablero de Instrumentación Turbina por contacto del relé K29 que supervisa al instrumento AT" de detección de contaminación de agua en el aceite del cojinete guía turbina. La señal de bloqueo fue transitoria causada por defecto del instrumento y duró un lapso de 952 milésimas de segundo, ocasionando la actuación del contacto del DCS , del RCE, pero no la del relé 86M de la cadena de Hardware; el S86M\_2 envía a la unidad la secuencia de Bloqueo mecánico paso 40. Una vez cumplida la secuencia de bloqueo, la unidad queda con las Condiciones Iniciales Satisfechas

# **FIGURA 6.3**

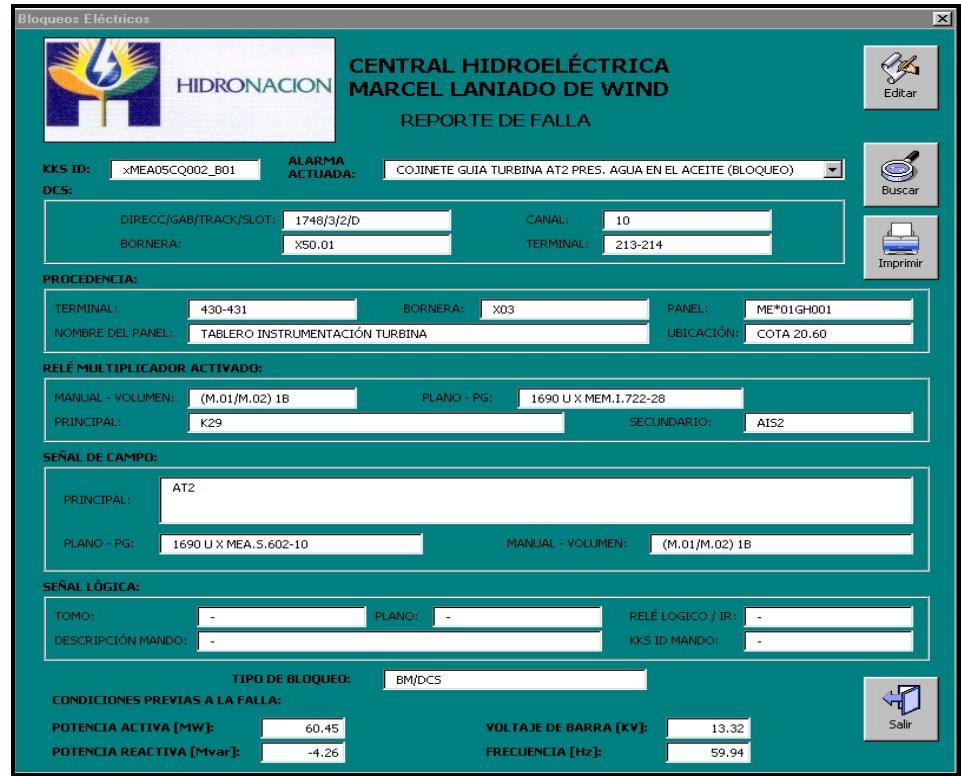

# **EJEMPLO DE APLICACIÓN # 3**

*6.4. Ejemplo de aplicación # 4* 

**Fecha:** 31 de Octubre del 2001

**Causa:** Falla interna, Bloqueo Eléctrico S86E\_2 por falla de alimentación CCM 125 Vcc

**Descripción del evento:** la Unidad 1 se bloquea por actuación de la cadena de software por medio del contacto de campo 1BUA11GV001XB01 proveniente del tablero de distribución de unidad de 125 Vcc 1BUA01GH002 por contacto del relé K80/SU que supervisa la tensión al interruptor magneto térmico Q2 de alimentación a la señalización del tablero 1BUA01GH002, el Q2 se dispara por defecto del interruptor. El S86\_2 envía a la unidad 1 a la secuencia de bloqueo paso 50 sin activar la cadena de hardware 86E.

### **FIGURA 6.4**

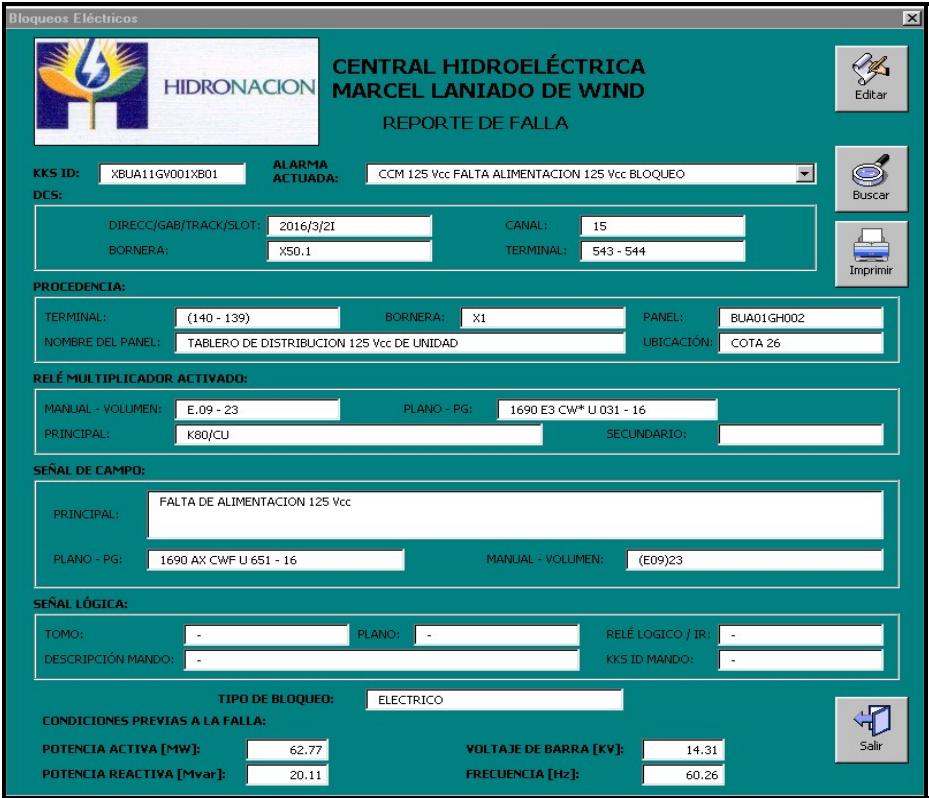

# **EJEMPLO DE APLICACIÓN # 4**

De esta manera se ha podido comprobar que el programa desarrollado proporciona la misma información que fue requerida para el análisis de cada una de estas fallas, pero de una manera más directa y concisa minimizando así el tiempo de adquisición de datos.

# **CONCLUSIONES**

- Generalmente, el procedimiento para detectar las fallas que conducen al bloqueo de la central, conlleva al operador a ejecutar una serie de pasos, como la búsqueda manual de ciertos datos, lo que resta eficiencia al proceso.

- El programa desarrollado permitirá al operador optimizar el tiempo de búsqueda de los elementos relacionados con cada una de las fallas que causen el bloqueo de la central, ya que sintetizará en una sola pantalla la información más relevante correspondiente a cada una de ellas, reduciendo así los pasos intermedios del procedimiento tradicional.

- La finalidad del presente trabajo es proporcionar asistencia al operador, mas no resolver por completo la falla, ya que la misma puede tener múltiples causas. Por éste motivo quedarán a criterio del operador las acciones a seguir para despejar la falla luego de conocer los elementos relacionados.

- La aplicación desarrollada dispone de una base de datos, la cual permite modificaciones o actualizaciones dependiendo de las necesidades futuras de la central.

- No existe un procedimiento único mediante el cual pueda realizarse la búsqueda de: relés multiplicadores, elementos de campo, etc., para cada alarma de bloqueo, ya que la información de los manuales de operación se presenta de forma diferente según el fabricante.

# **ANEXO 1**

#### **PANTALLAS DEL GMS MAS UTILIZADAS POR LOS OPERADORES**

### **PANTALLA "MANDOS" GMS**

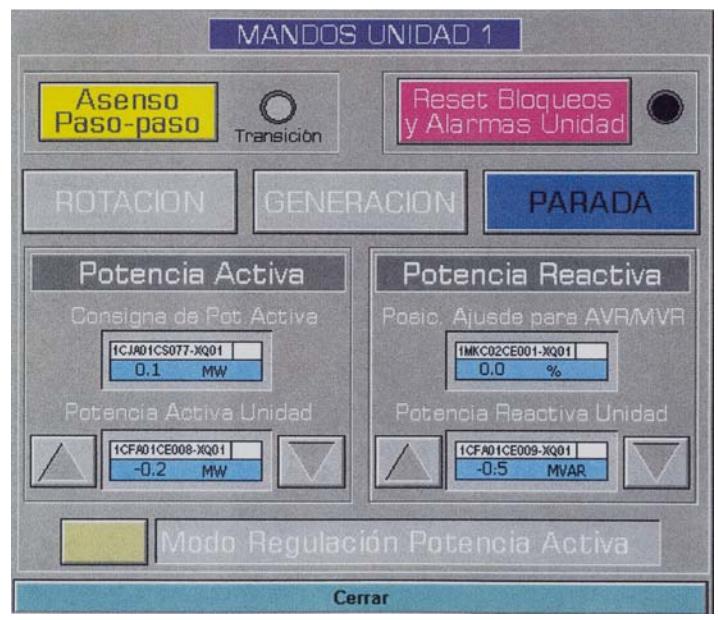

# **PANTALLA "SECUEN\_1" GMS**

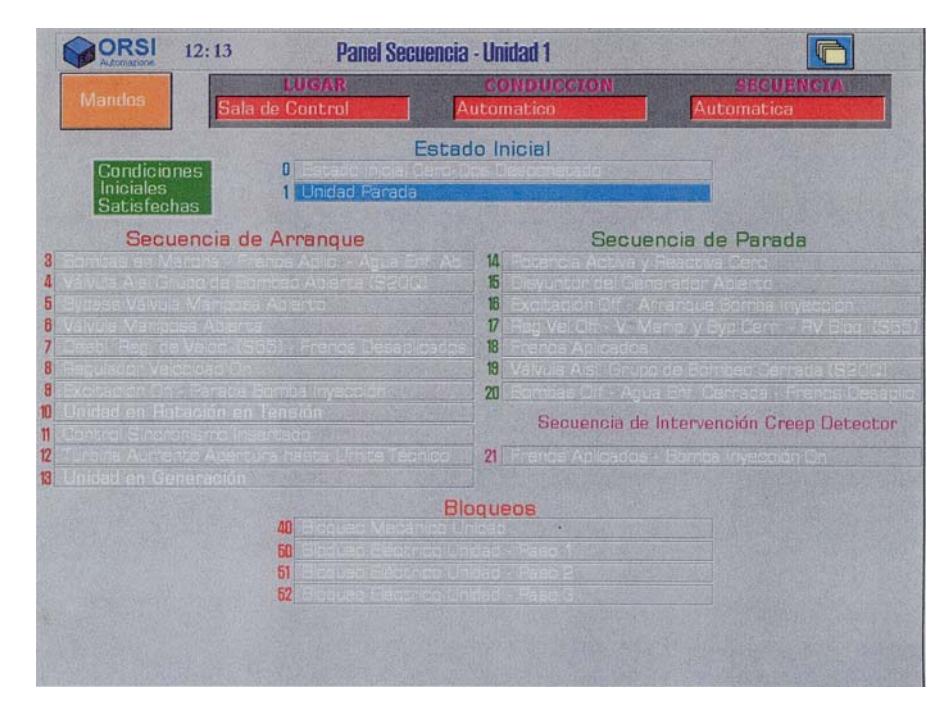

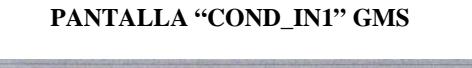

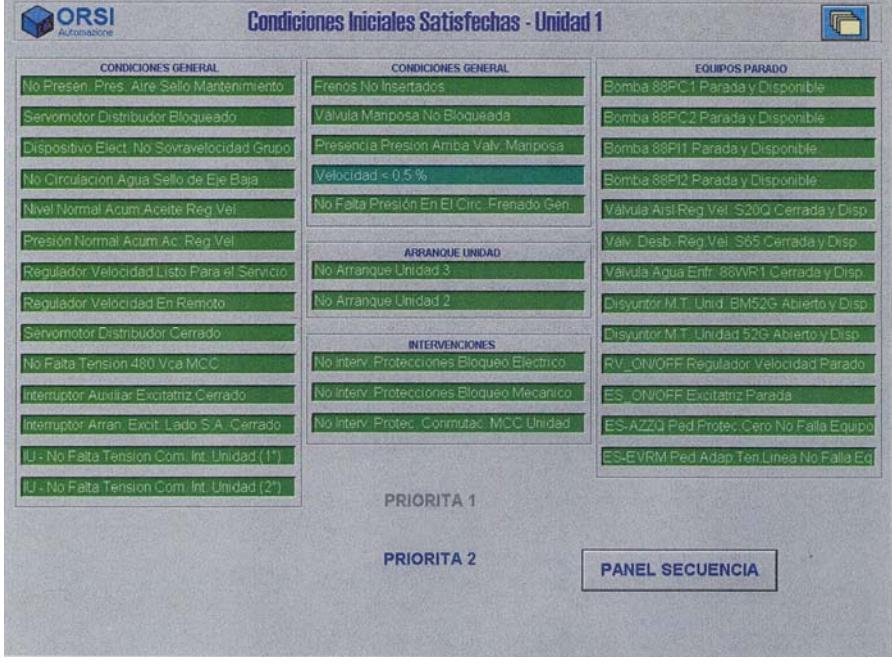

**PANTALLA "ELETTR1" GMS** 

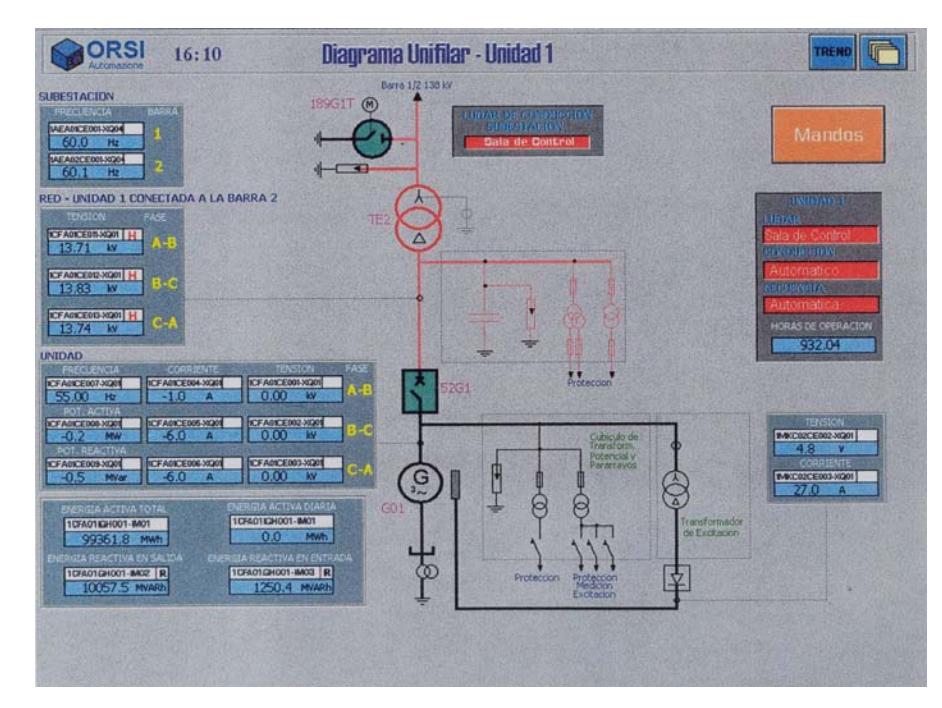

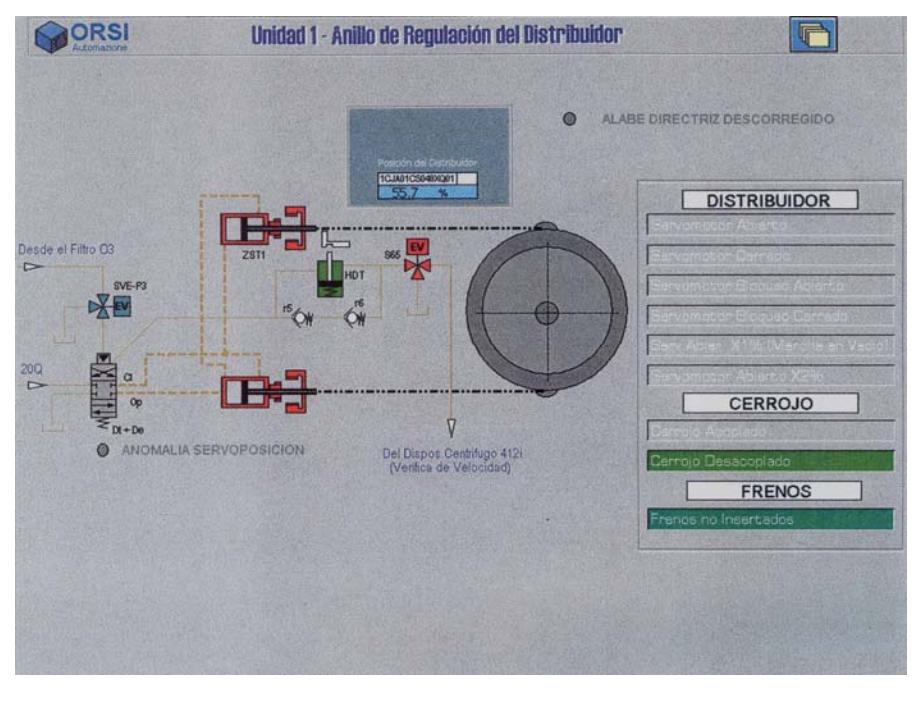

**PANTALLA "ANILLO" GMS** 

**PANTALLA "CONTRVEL" GMS** 

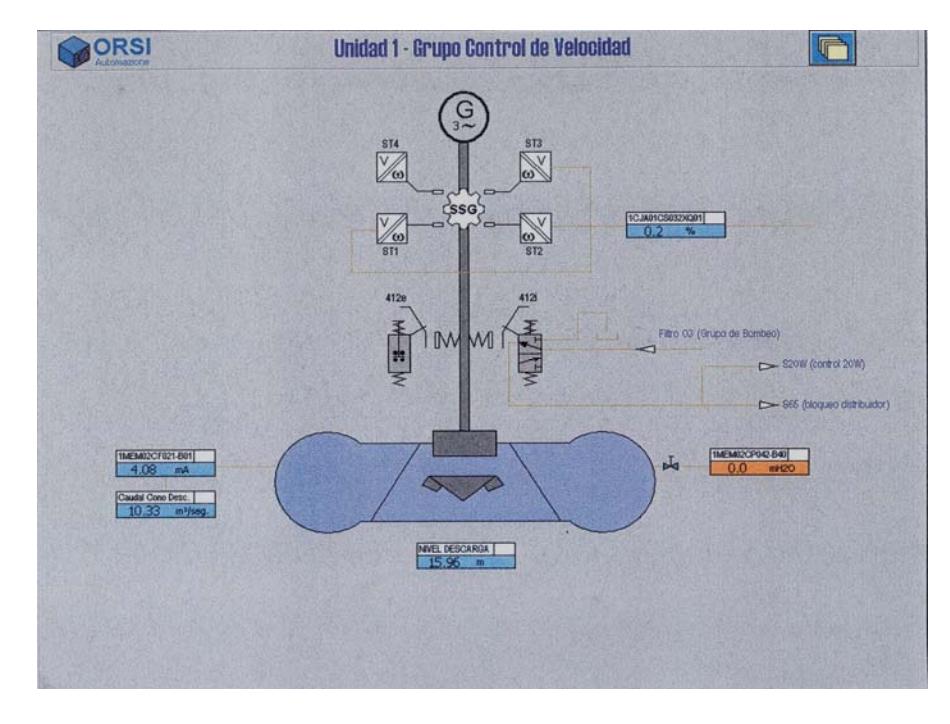

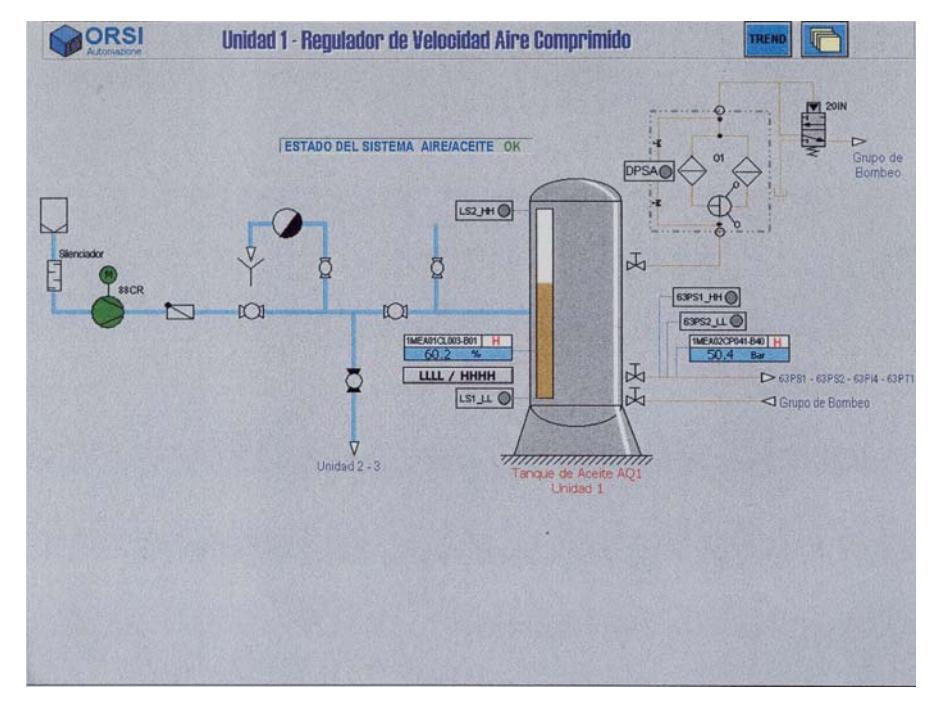

**PANTALLA "REGVEL" GMS** 

**PANTALLA "FRA\_GRBO" GMS** 

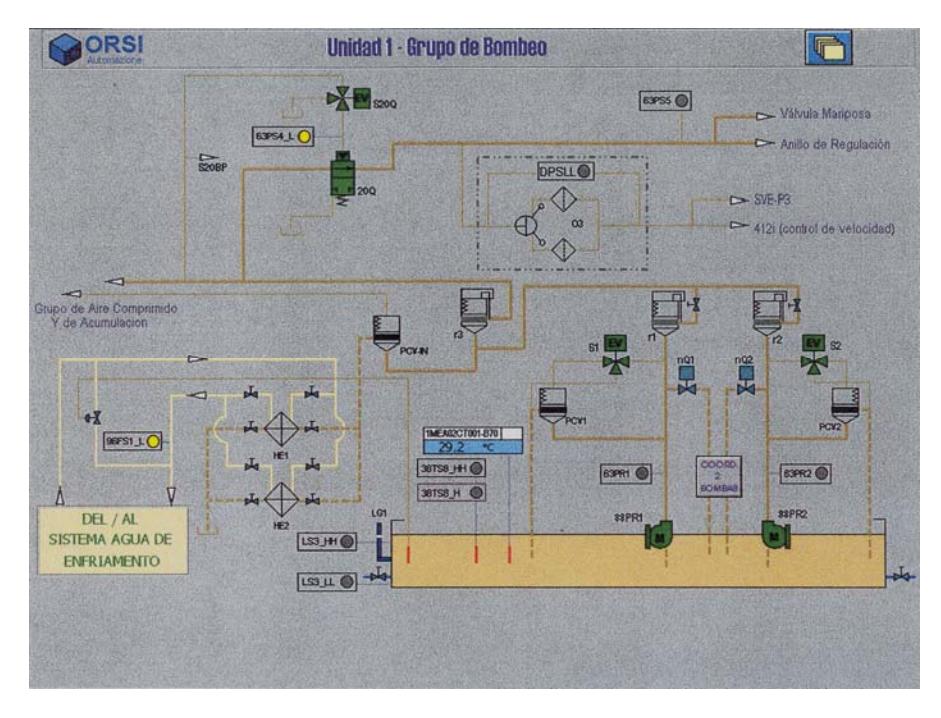

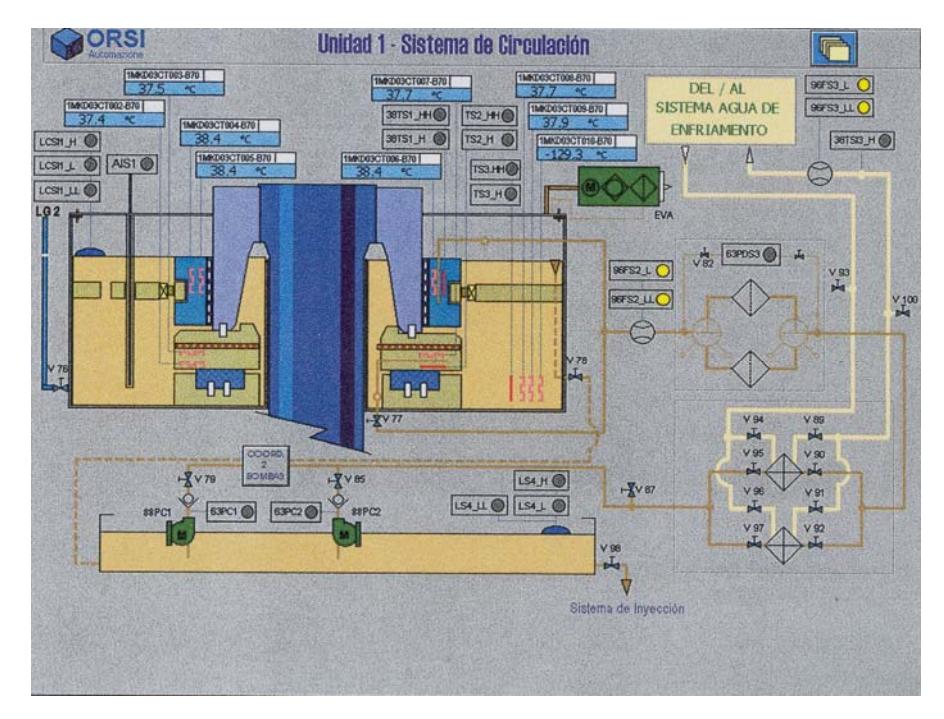

**PANTALLA "FRA\_CIRC" GMS** 

**PANTALLA "FRA2INYC" GMS** 

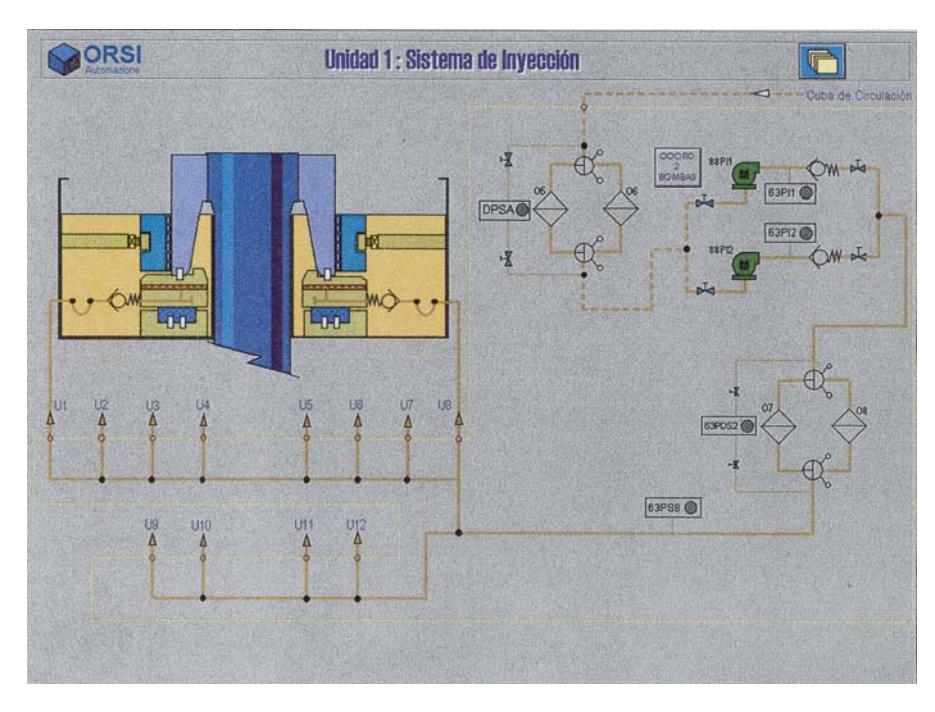

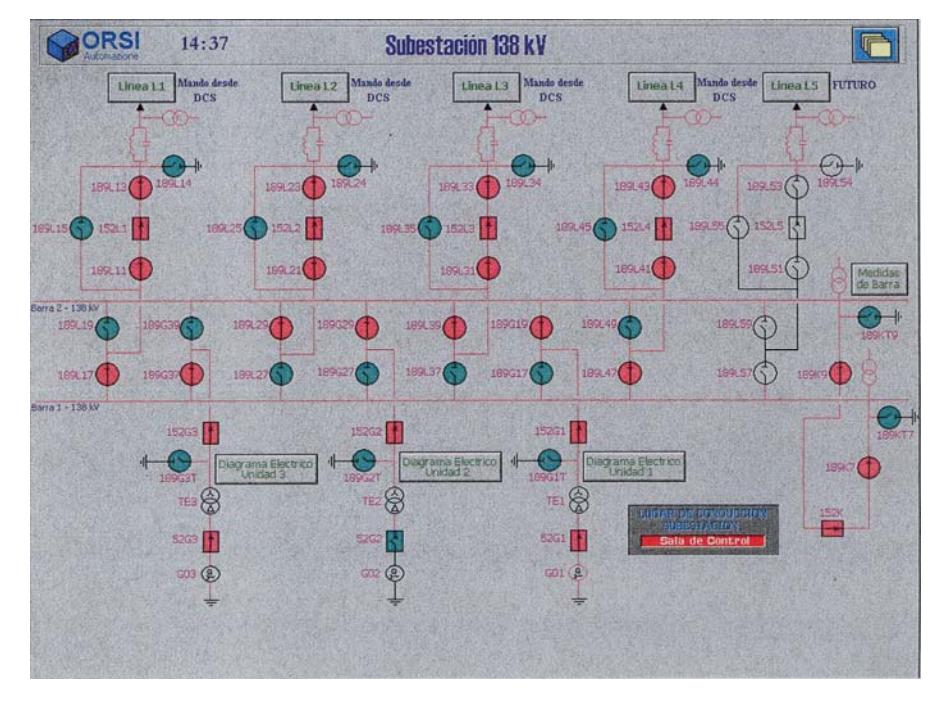

**PANTALLA "SUBESTA" GMS** 

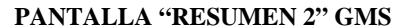

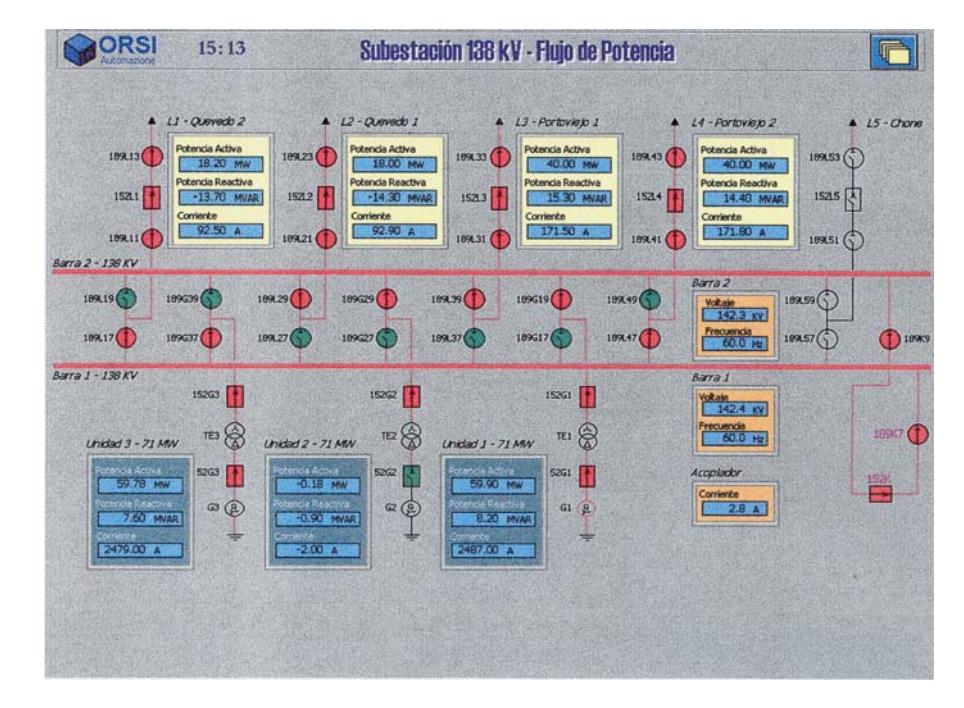

#### **LISTAS DE INTERCONEXIONES**

**GRUPO3**

 $\sim 10$ 

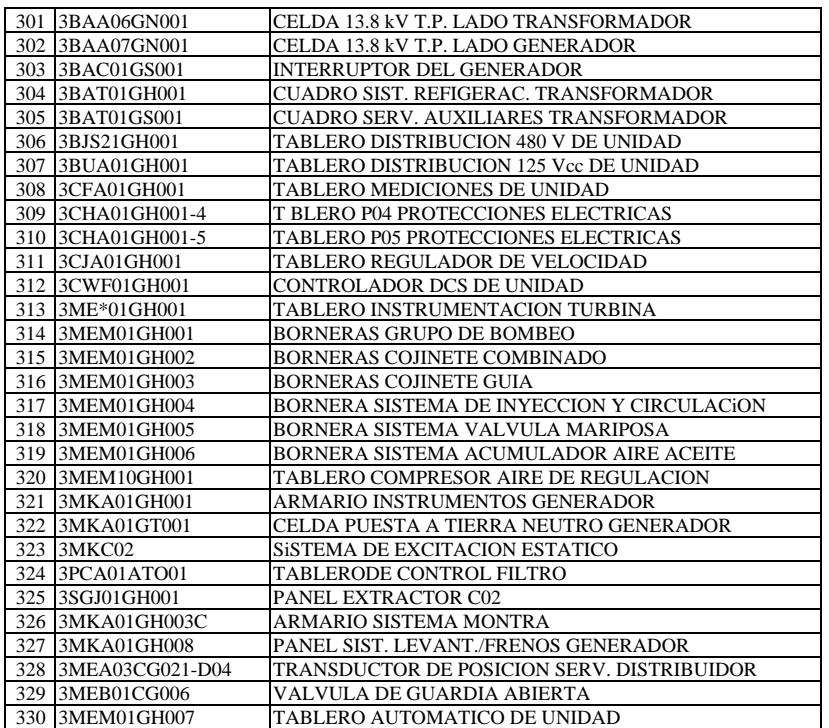

#### **LISTAS DE INTERCONEXIONES ANEXO 2**

#### **GRUPO 0 GRUPO 0**

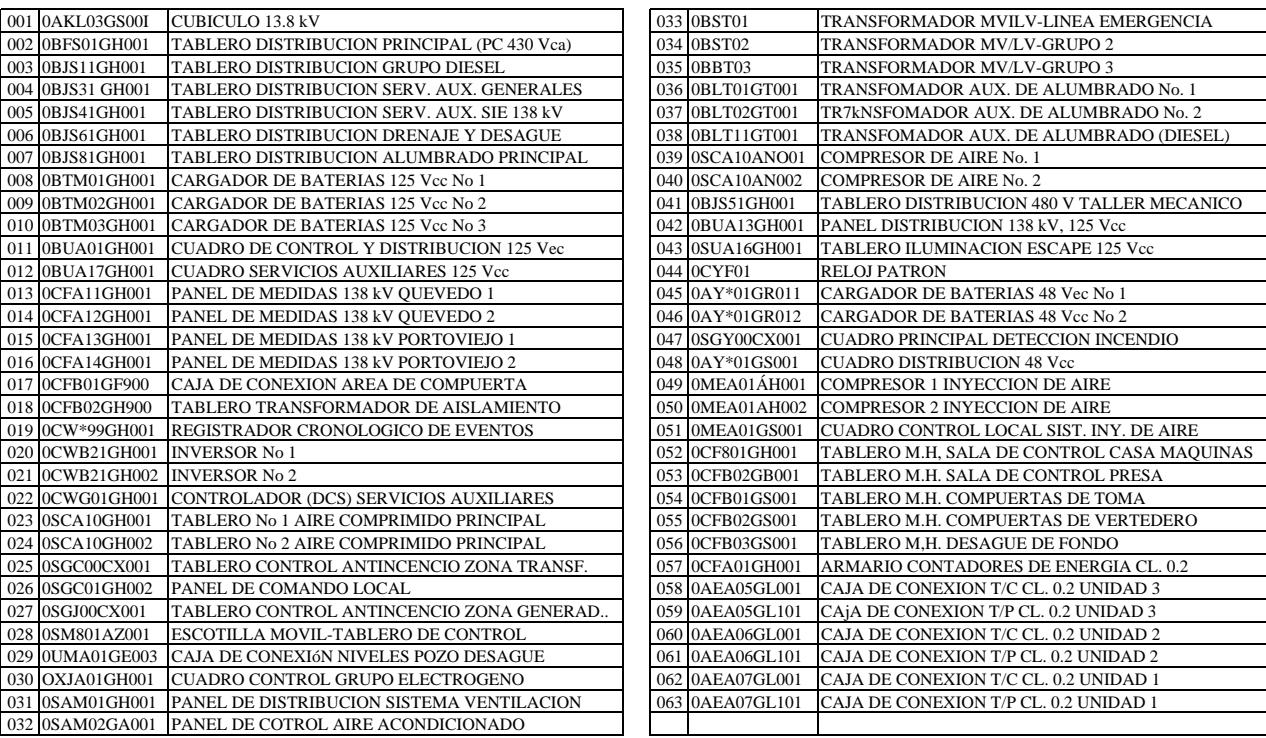

#### **LISTAS DE INTERCONEXIONES**

#### **GRUPO 1**

# **GRUPO 2**

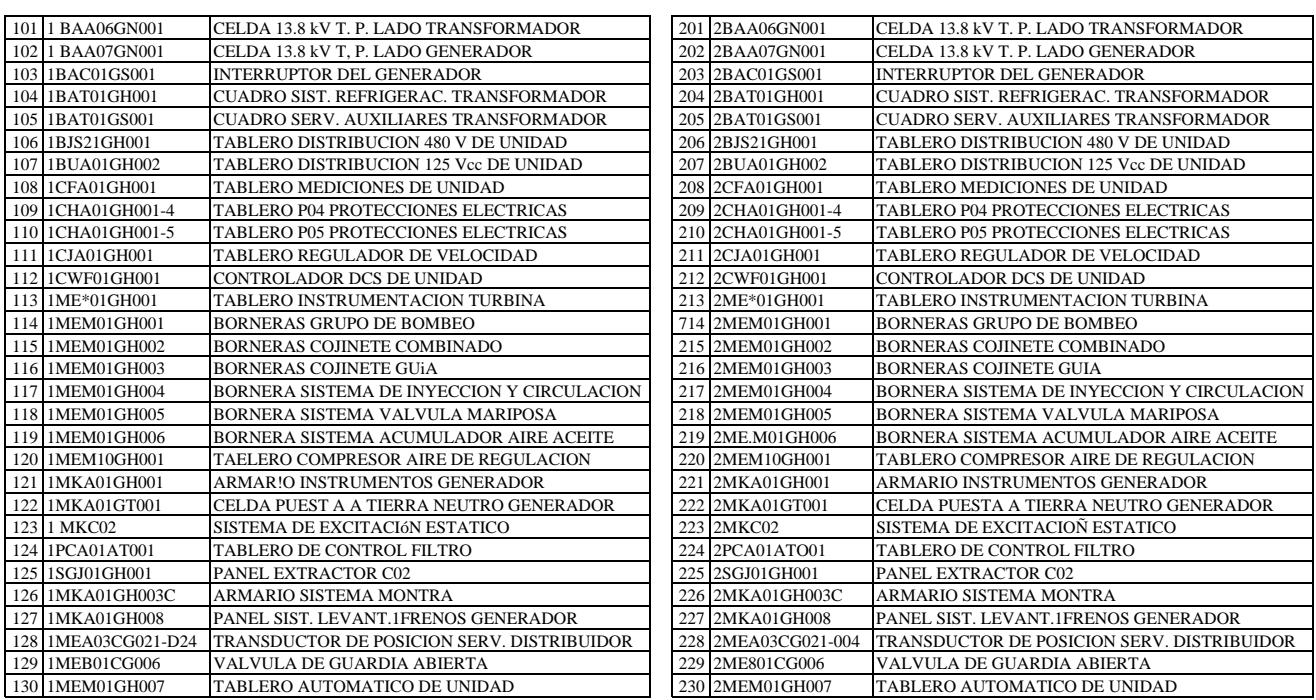